## **МИНИСТЕРСТВО ОБРАЗОВАНИЯ И НАУКИ РОССИЙСКОЙ ФЕДЕРАЦИИ ФЕДЕРАЛЬНОЕ ГОСУДАРСТВЕННОЕ БЮДЖЕТНОЕ ОБРАЗОВАТЕЛЬНОЕ УЧРЕЖДЕНИЕ ВЫСШЕГО ОБРАЗОВАНИЯ «УДМУРТСКИЙ ГОСУДАРСТВЕННЫЙ УНИВЕРСИТЕТ» ФИЛИАЛ ФГБОУ ВО «УдГУ» в г. ВОТКИНСКЕ**

«УТВЕРЖДАЮ» « 20 » greenaus 2020

## **РАБОЧАЯ ПРОГРАММА ДИСЦИПЛИНЫ (модуля)**

Программные средства автоматизации бухгалтерского учета

Направление подготовки

Экономика 38.03.01

Профиль подготовки Финансы и кредит

Степень выпускника

бакалавр

Форма обучения

заочная

Воткинск 2020

## **1. Цель и задачи освоения дисциплины**

Целью освоения дисциплины «Программные средства автоматизации бухгалтерского учета» является формирование теоретических знаний и практических навыков в разработке и применении информационных технологий для решения задач бухгалтерского учета в различных областях экономики.

Задачи изучения дисциплины (необходимый комплекс знаний и умений).

- изучение основных принципов работы с автоматизированными бухгалтерскими системами;

- приобретение практических навыков работы в одной из современных бухгалтерских программ.

Структура и обязательный минимум.

Учебный материал имеет следующие разделы:

Теоретический раздел формирует систему научно-практических знаний и отношение к дисциплине «Программные средства автоматизации бухгалтерского учета».

Практический раздел представляет лабораторный практикум, главной задачей которого является овладение технологиями работы по ведению бухгалтерского учета в табличном процессоре MS Excel и освоение опыта работы в одной из современных информационных систем.

## **2.Место дисциплины (модуля) в структуре образовательной программы**

Дисциплина является дисциплиной по выбору и входит в цикл Б1 Дисциплины (модули) ООП бакалавриата.

Дисциплина адресована студентам бакалавриата по направлению подготовки «Экономика», профиль «Финансы и кредит».

Изучению дисциплины предшествуют изучение таких курсов как: «Математический анализ», «Эконометрика», «Основы информационных технологий», «Программные средства автоматизации финансовых процессов».

Для успешного освоения дисциплины должны быть сформированы общекультурные компетенции на базовом уровне.

Успешное освоение дисциплины позволяет перейти к решению задач курсового и дипломного проектирования на высоком профессиональном уровне.

Программа дисциплины построена линейно-хронологически.

## **3. Перечень планируемых результатов обучения по дисциплине (модулю) соотнесенных с планируемыми результатами освоения образовательной программы**

Выпускник, освоивший программу высшего образования, в рамках изучаемой дисциплины, должен обладать компетенциями, соответствующими виду (видам) профессиональной деятельности, на который (которые) ориентированапрограмма:

способность использовать для решения аналитических и исследовательских задач современные технические средства и информационные технологии (ПК-8).

## **Планируемые результаты обучения по дисциплине (модулю)**

В результате освоения дисциплины обучающийся должен:

### **Иметь представление о**:

- роли информационных технологий бухгалтерского учета в современном мире;

- этапах развития информационных технологий и информационных систем бухгалтерского учета;

- об основных тенденциях развития программных средств и систем бухгалтерского учета;

### **Знать:**

- принципы и направления компьютеризации системы бухгалтерского учета,

- информационные технологии для решения бухгалтерских задач,

- существующие классы программных продуктов систем бухгалтерского учета;

### **Уметь:**

- осуществлять выбор программных продуктов для решения функциональных задач в профессиональной деятельности;

- использовать инструментарий стандартных офисных программ для реализации бухгалтерских задач;

- использовать программные продукты для ведения бухгалтерского учета на предприятии.

## **Иметь опыт:**

- бухгалтерских расчетов в табличном процессоре;

- работы в одной из информационных систем бухгалтерского учета.

## **4.Объем дисциплины (модуля) в зачетных единицах с указанием**

## **количества академических или астрономических часов, выделенных на контактную работу обучающихся с преподавателем (по видам учебных занятий) и на самостоятельную работу обучающихся**

Общая трудоемкость дисциплины составляет 5 зачетных единиц, 180 часов

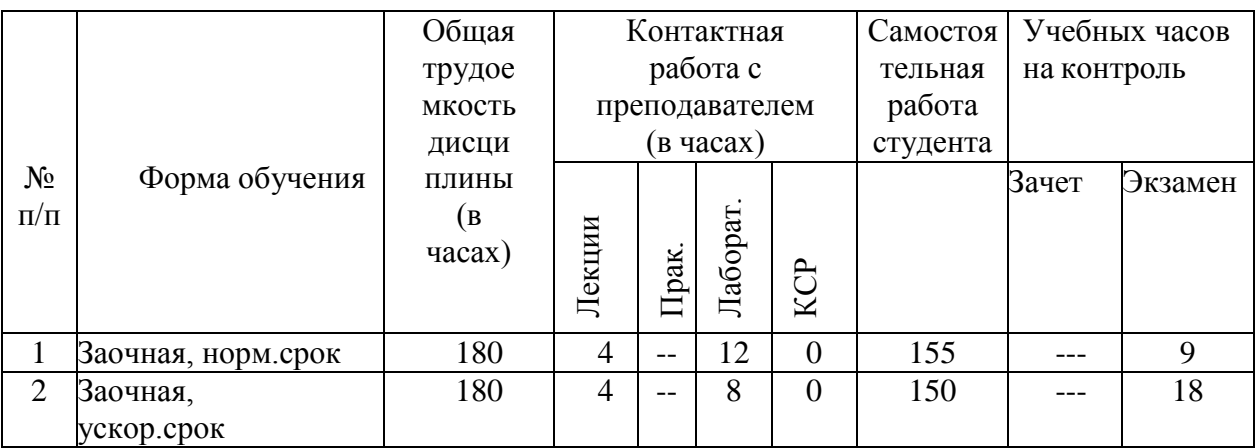

## **5.Содержание дисциплины (модуля), структурированное по темам (разделам) с указанием отведенного на них количества академических часов и видов учебных занятий**

## **Заочная форма обучения, нормативные сроки**

Общая трудоемкость дисциплины составляет 5 зачетных единицы, всего часов – 180, лекций – 4 часов, лабораторные занятия 12 часа, самостоятельная работа - 155 час, экзамен.

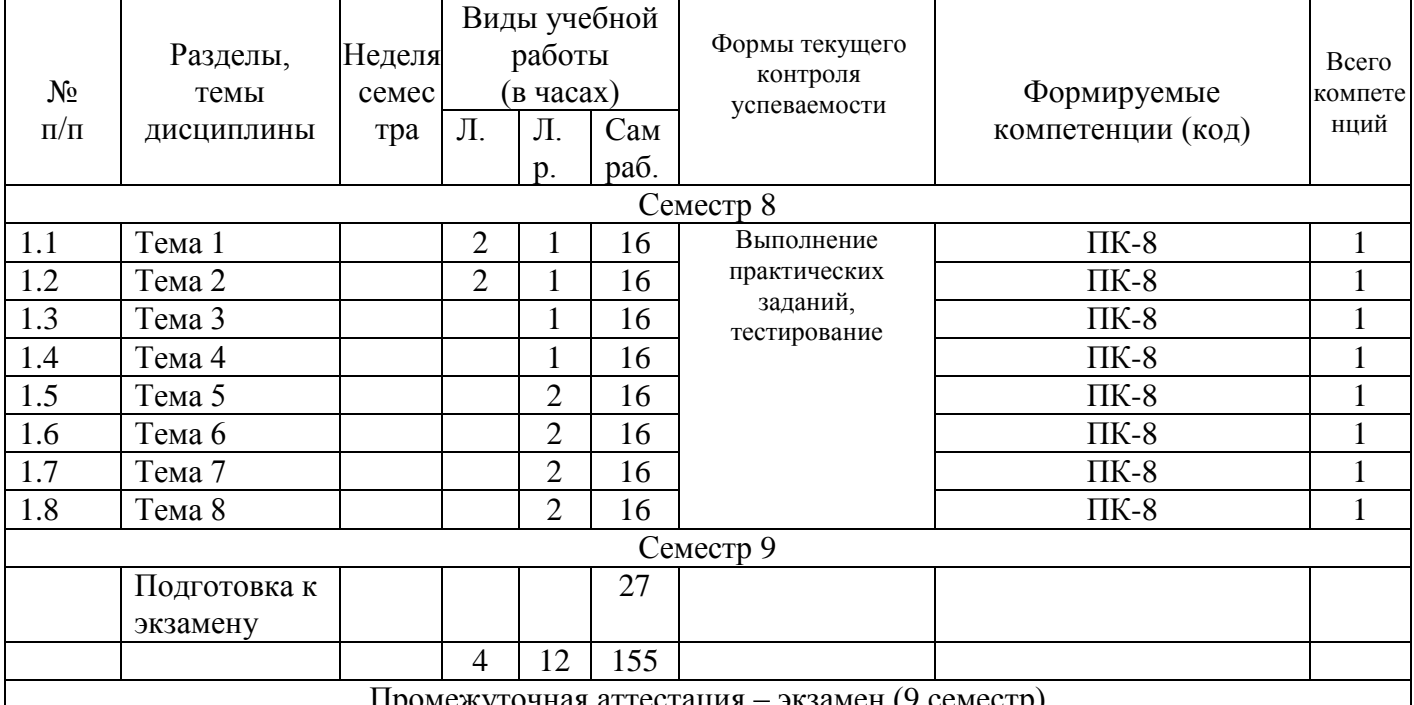

Промежуточная аттестация – экзамен (9 семестр)

## **Заочная форма обучения, ускоренные сроки**

Общая трудоемкость дисциплины составляет 5 зачетных единицы, всего часов – 180, лекций – 4 часов, лабораторные занятия 8 часа, самостоятельная работа - 150 час, экзамен.

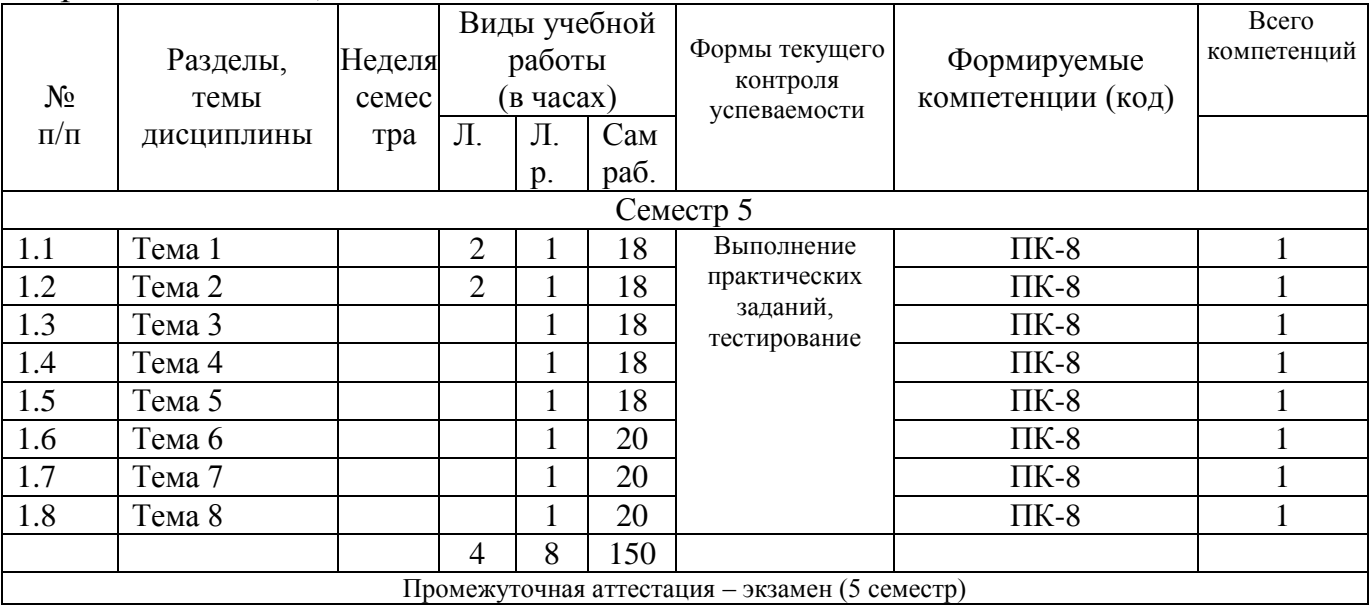

## **Содержание дисциплины**

## **5.1. Темы и их аннотации**

### **1-й семестр**

### **Тема 1. Предметная область автоматизации**

Бухгалтерский учет, его объекты, основные задачи. Основные требования к ведению бухгалтерского учета. Место бухгалтерского учета в системе управления фирмы. История развития бухучета. Этапы развития автоматизации бухучета в России.

### **Тема 2. Информационное обеспечение бухгалтерского учета**

Модель учета. Информационные потоки в системах бухгалтерского учета. Функциональная модель системы бухгалтерского учета: условно-постоянные переменные объекты. Информационно-логическая модель предметной области бухгалтерский учет. Системы классификации и кодирования информации.

### **Тема 3. Направления компьютеризации бухгалтерского учета**

Основные направления автоматизации бухгалтерского учета. Автоматизация отдельных задач бухгалтерского учета: потребность, технологии реализации, программное обеспечение. Автоматизации отдельных этапов технологической обработки бухгалтерской информации: потребность, технологии реализации, программное обеспечение. Автоматизация всей цепочки технологической обработки бухгалтерской информации: информационные технологии стандартных ППП, инструментальные компьютерные системы.

## **Тема 4. Компьютерные системы бухгалтерского учета на базе MS Office**

Разработка шаблонов и стандартизированных электронных форм бухгалтерского учета в среде MS Word. Создание серийной документации. Применение инструментария MS Excel для разработки компьютерной системы бухгалтерского учета.

#### **Тема 5. Программные средства для автоматизации задач бухгалтерского учета**

Классификация программных средств. Инструментальные компьютерные системы. Интегрированная бухгалтерия для малых и средних предприятий.

#### **Тема 6. Общие сведения о бухгалтерских информационных системах**

Назначение и классификация бухгалтерских информационных систем. Место БИС в составе информационных систем управления предприятия. Организационная структура БИС (локальные, комплексные БИС, БИС в составе КИС). Функциональная структура ИС. Типовой состав и характеристика комплексов задач БИС.

АРМ бухгалтера, понятие, состав. Функциональные и обеспечивающие подсистемы автоматизированного рабочего места бухгалтера.

## **Тема 7. Обзор программных средств бухгалтерского учета**

Понятие о предметной области, цели и задачи систем бухгалтерского учета Состав и функциональное назначение АИС и АИТ. Программные продукты и фирмы их поставляющие. Классификация систем по группам потребителей.

Характеристика систем MS Axapta. Версии систем. Преимущества систем MS Axapta. Бухгалтерский модуль.

Назначение и функционал системы BAAN. Архитектура программных продуктов BAAN.

Краткая характеристика. Галактика ERP. Основные функциональные возможности системы. Новые версии. OLAP-инструментарий системы.

Программные продукты для сектора государственного и муниципального управления, для корпоративного сектора, для малого и среднего бизнеса. Характеристика системы "ПАРУС – Предприятие 8". Характеристика модуля бухгалтерского учета.

#### **Тема 8. Система бухгалтерского учета 1С: Предприятие**

Общие понятия о конфигурации, настройки и администрирование системы. Система бухгалтерского учета 1С Предприятие: настройка констант, журналы, типовые операции, формирование нормативно-справочной информации; ввод начальных остатков.

Учет основных средств, учет движения материальных ценностей, учет товаров, учет выполненных работ и услуг, учет кассовых операций. Бухгалтерские итоги, отчетность.

#### **5.2. Планы практических занятий (***не предусмотрены)*

#### **5.3. Планы лабораторного практикума**

На лабораторном практикуме происходит освоение темы по предложенным заданиям. Отчет о проделанной работе оформляется в соответствии с требованиями ГОСТ 7.32 «Отчет о научно-исследовательской работе».

Лабораторный практикум помогает овладеть практическими навыками бухгалтерских расчетов и создания бухгалтерских документов с использованием программных продуктов MS Excel и ППП 1С:Предприятие 8.3.

#### **Темы лабораторного практикума**

#### **Лабораторная работа 1**

Информационные технологии MS Excel для решения бухгалтерских задач. Блоки данных, контроль ввода данных, встроенные функции для реализации бухгалтерских задач, списки и базы данных. Графическое представление данных.

#### **Лабораторная работа 2**

Автоматизация бухгалтерского учета в среде MS Excel. Разработка справочников, оборотно-сальдовой ведомости, журнала хозяйственных операций, типовых бухгалтерских проводок.

#### **Лабораторная работа 3**

Информационная система бухгалтерского учета под управлением MS Excel. Информационные технологии MS Excel для анализа бухгалтерских данных. Агрегирование данных, многомерная база данных (OLAP-кубы) для анализа бухгалтерских данных. Формирование итогов оборотов по счетам.

#### **Лабораторная работа 4**

Система бухгалтерского учета 1С Предприятие: настройка констант, журналы, типовые операции, формирование нормативно-справочной информации; ввод начальных остатков.

#### **Лабораторная работа 5**

Система бухгалтерского учета 1С Предприятие. Общие понятия о конфигурации, настройки и администрировании системы.

### **Лабораторная работа 6**

Установка новой информационной базы. Заполнение сведений об организации. Заполнение справочников. Оформление приказа о приеме на работу.

Заполнение справочника "Контрагенты". Заполнение справочника "Номенклатура". Формирование Уставного капитала.

Заполнение приходных и расходных кассовых ордеров. Выдача доверенности. Выписка счета. Оформление выписки банка.

### **Лабораторная работа 7**

Оформление платежных поручений. Учет основных средств. Поступление материалов и товаров. Оформление авансового отчета.

Система бухгалтерского учета 1С Предприятие: бухгалтерские итоги, отчетность. Выпуск продукции. Реализация отгруженных товаров. Продажа в розницу.

## **Лабораторная работа 8**

Анализ результатов хозяйственной деятельности. Начисление зарплаты. Учет затрат на производство продукции. Учет финансовых результатов. Регламентированная отчетность.

## **6. Перечень учебно-методического обеспечения для самостоятельной работы обучающихся по дисциплине (модулю)**

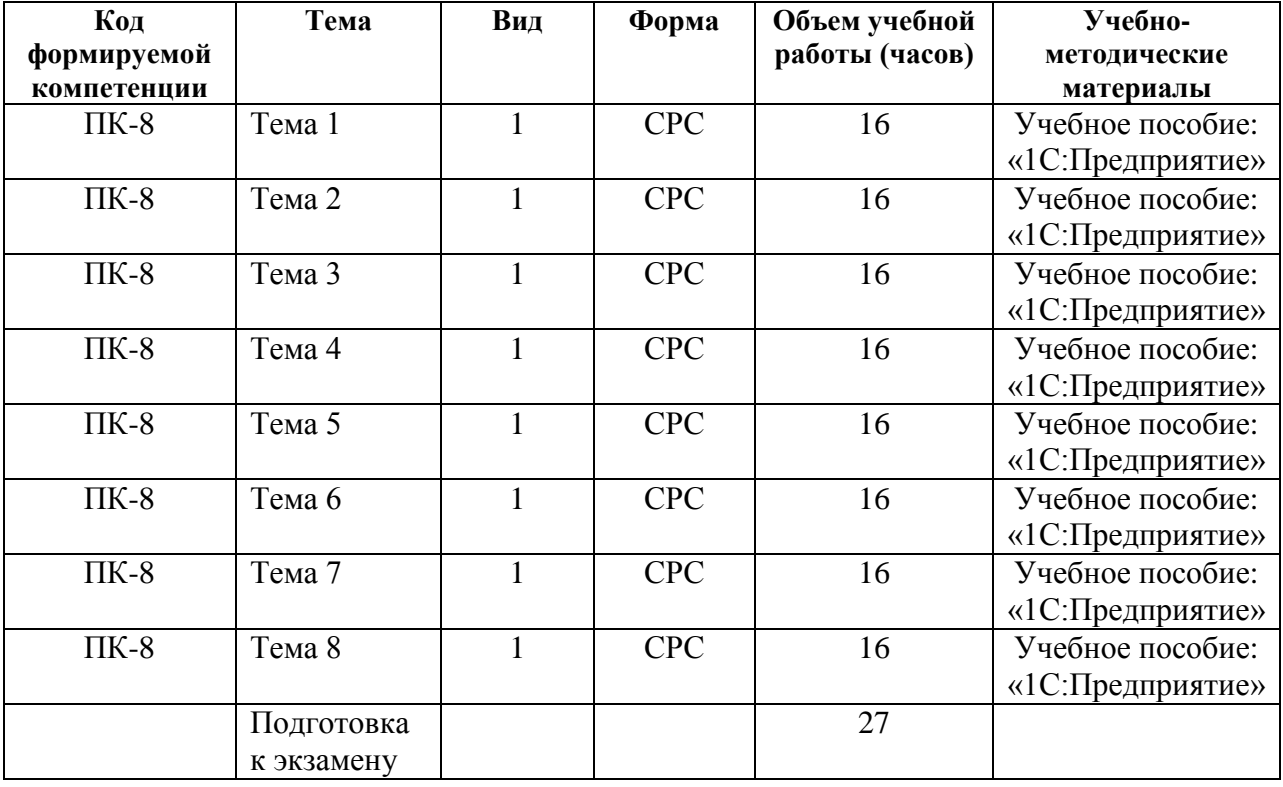

Виды СРС:

1. подготовка к контрольной работе;

2. подготовка к коллоквиуму;

3. подготовка реферата, доклада;

4. подготовка к деловым играм;

5. решение задач;

6. выполнение расчетно-графических работ;

7. написание курсовой работы. По одной теме может быть несколько видов СРС.

Формы СРС:

- 1. СРС без участия преподавателя;
- 2. КСР контроль самостоятельной работы студента.

## **Содержание СРС**

#### **Вопросы для самостоятельного изучения**

1. История развития бухгалтерского учета.

2. Этапы автоматизации задач бухгалтерского учета. Характеристика этапов.

3. Современный уровень автоматизации задач бухгалтерского учета.

4. Характеристика и особенности реализации бухгалтерских систем. Основные компоненты бухгалтерских систем.

5. Программные средства реализации бухгалтерских ИС.

6. Методология MRP. Концепции MRP и MRP II.

7. Системы стандарта ERP.

8. Семейство систем MS Axapta.

9. Система Baan.

10. Программные продукты корпорации «Галактика».

11. Программные продукты корпорации «Парус».

12. Система бухгалтерского учета 1С: Предприятие.

13. Обзор семейства 1C:Бухгалтерия, их версий и конфигураций. Функциональные возможности, достоинства и недостатки системы.

14. Обзор семейства бухгалтерских программ ИнфоБухгалтер. Функциональные

возможности, достоинства и недостатки системы.

15. OLAP-функциональность бухгалтерских ИС.

## **Образовательные технологии**

При проведении занятий и организации самостоятельной работы студентов используются традиционные технологии сообщающего обучения, предполагающие передачу информации в готовом виде, формирование учебных умений по образцу: лекции, лабораторные работы.

Использование традиционных технологий обеспечивает знакомство студентов с теоретическим материалом, развитие их знаний в области информатики.

В процессе изучения теоретических разделов курса используются новые образовательные технологии обучения:

- мультимедийный проектор;

- персональный компьютер;
- локальная сеть филиала;
- глобальная сеть Интернет.

При проведении лабораторных занятий используются:

- мультимедийный проектор;
- персональный компьютер;
- локальная сеть филиала и университета;
- глобальная сеть Интернет

Данные технологии обеспечивают быстрое донесение информации до студента, передачу информации между студентом и преподавателем в электронном виде, своевременную сдачу студентом всех видов работ.

**7. Фонд оценочных средств для проведения промежуточной аттестации обучающихся по дисциплине (модулю)**

**7.1. Перечень компетенций с указанием этапов их формирования и описание показателей и критериев оценивания компетенций на различных этапах их формирования, описание шкал оценивания.**

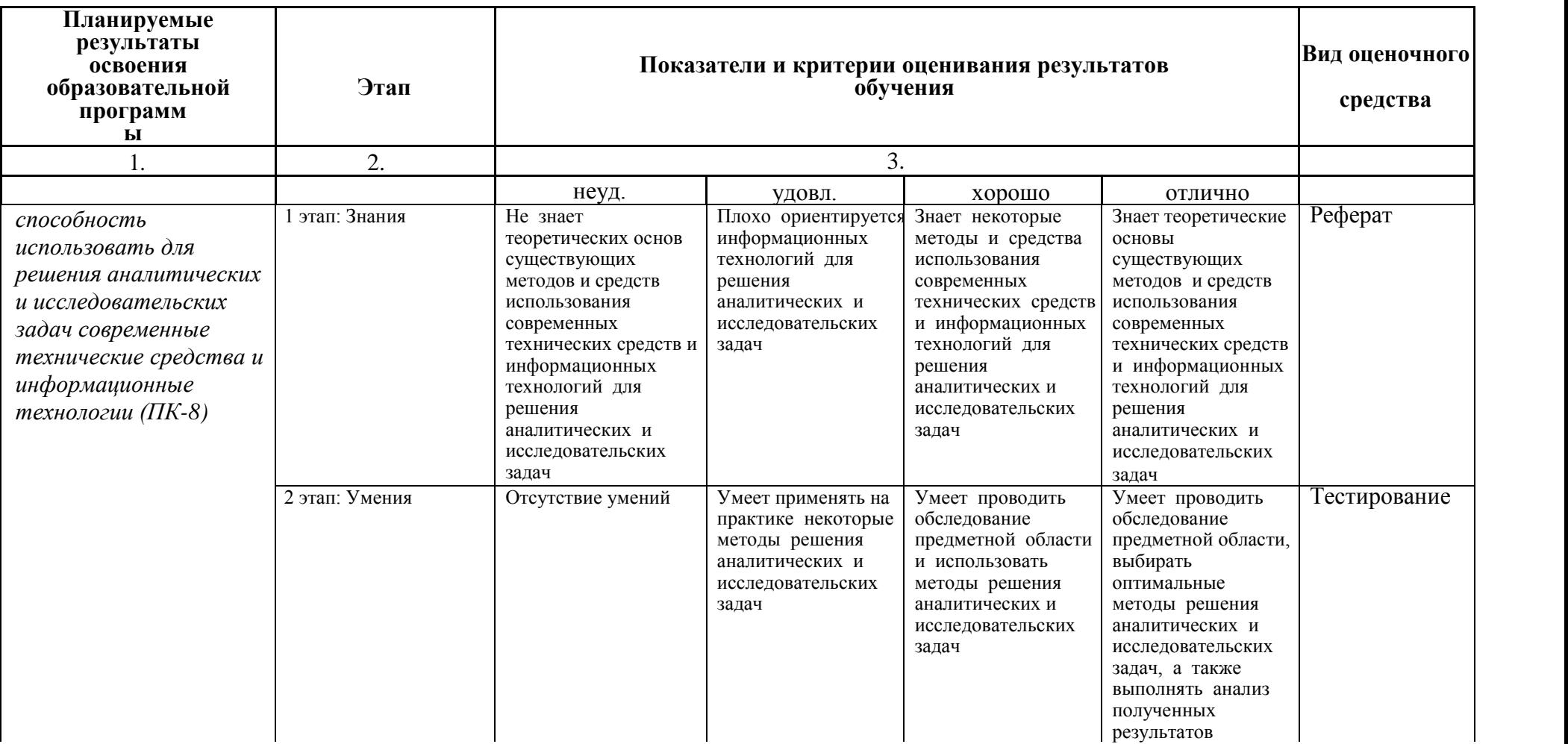

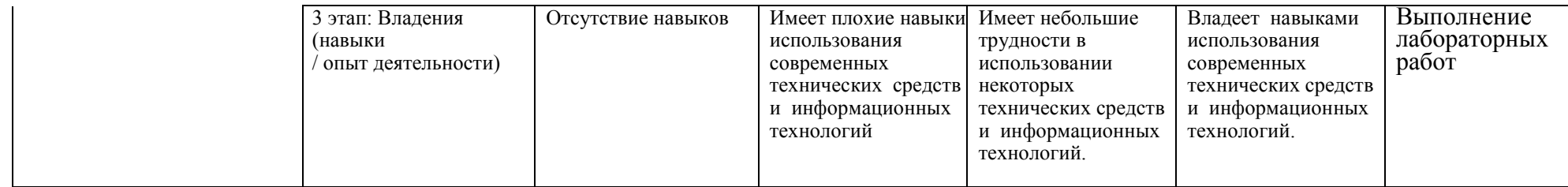

## **7.2. Типовые контрольные задания или иные материалы, необходимые для оценки знаний, умений, навыков и (или) опыта деятельности, характеризующих этапы формирования компетенций в процессе освоения образовательной программы**

## **Перечень вопросов для оценки уровня сформированности компетенций ПК-8 на этапе «Знания»:**

- 1. Назначение и структура программы «1С: Бухгалтерия»?
- 2. Основные понятия и компоненты программы «1С: Бухгалтерия»?
- 3. Для чего предназначены реквизиты предприятия и как их вводят?
- 4. Каковы способы обращения к справочной информации?
- 5. Структура справочников и способы ввода информации в них?
- 6. Какую структуру имеет план счетов? Какие признаки может иметь счёт?
- 7. Как осуществляется настройка параметров учетной политики организации?
- 8. Назначение и содержание путеводителя программы «1С: Бухгалтерия»?
- 9. Какие сведения содержит оборотная ведомость?
- 10. Как выбрать и заполнить нужный первичный документ?
- 11. Каким образом при вводе начальных остатков используется вспомогательный счёт 00?
- 12. Какую информацию содержит справочник « Контрагенты», как осуществляется ввод сведений?
- 13. Что называют в программе «1С: Бухгалтерия» начальными остатками?
- 14. Какие данные устанавливаются в календаре, где они далее используются?
- 15. Каким образом организован архив документов?
- 16. Способы исправления ошибок в программе «1С: Бухгалтерия»?
- 17. Как удалить неправильно введённые начальные остатки?
- 18. Как построена система меню в программе «1С: Бухгалтерия»?
- 19. Что такое « субконто»?
- 20. Как в программе вводятся хозяйственные операции?
- 21. Как в оборотной ведомости получить дополнительную информацию?
- 22. Как оформляется в программе «1С: Бухгалтерия» поступление объекта основных средств?
- 23. Как оформляется в программе «1С: Бухгалтерия» поступление объекта нематериальных активов?
- 24. Как оформляется в программе «1С: Бухгалтерия» выбытие объекта основных средств?
- 25. Как оформляется в программе «1С: Бухгалтерия» поступление материалов?
- 26. Как оформляется в программе «1С: Бухгалтерия» отпуск материалов в производство?
- 27. Как оформляется в программе «1С: Бухгалтерия» отпуск материалов на сторону?
- 28. Как начисляется заработная плата сотрудникам предприятия в программе «1С: Бухгалтерия»?
- 29. Какие отчеты можно составить в программе «1С: Бухгалтерия»?
- 30. Каким документом оформляется в программе «1С: Бухгалтерия» передача готовой продукции из производства на склад?
- 31. Порядок оформления отгрузки продукции в программе «1С: Бухгалтерия»?
- 32. Назначение, структура и порядок оформления документа «Счет» в программе «1С: Бухгалтерия»?
- 33. Назначение и порядок формирования документа «Счет-фактура выданный»?
- 34. Порядок формирования Книги продаж в программе «1С:Бухгалтерия»?
- 35. Порядок учета наличных денежных средств в кассе организации в программе «1С:Бухгалтерия»?
- 36. Порядок формирования документа «Приходный кассовый ордер» в программе «1С:Бухгалтерия»?
- 37. Порядок формирования документа «Расходный кассовый ордер» в программе «1С:Бухгалтерия»?
- 38. Назначение и порядок формирования Отчетов кассира в программе «1С:Бухгалтерия»?
- 39. Порядок учета расчетов с покупателями в программе «1С: Бухгалтерия»?
- 40. Порядок учета расчетов с поставщиками в программе «1С: Бухгалтерия»?
- 41. Порядок учета расчетов по кредитам с банками в программе «1С: Бухгалтерия»?
- 42. Назначение и порядок формирования документа «Платежное поручение» в программе «1С:Бухгалтерия»?
- 43. Назначение и порядок формирования документа «Выписка» в программе «1С:Бухгалтерия»?
- 44. Как оформляются операции по учету расчетов с подотчетными лицами?
- 45. Назначение и порядок формирования документа «Авансовый отчет»?
- 46. Назначение и порядок формирования документа «Счет-фактура полученный»?
- 47. Назначение и порядок формирования документа «Книга покупок»?
- 48. Порядок формирования финансовых результатов организации?
- 49. Как определяется финансовый результат в программе «1С:Бухгалтерия»?
- 50. Обобщение данных бухгалтерского учета в программе «1С:Бухгалтерия»?
- 51. Порядок формирования показателей Бухгалтерского баланса?
- 52. Порядок формирования показателей Отчета о финансовых результатах?
- 53. Формирование налоговой отчетности в программе «1С:Бухгалтерия»?

## **Перечень тем самостоятельной работы для оценки уровня сформированности компетенций ПК-8 на этапе «Умения».**

#### **Перечень заданий для выполнения в программе 1С:**

#### ЗАДАНИЕ 1.

Запустить программу «1С:Бухгалтерия».Закрыть «Совет дня» и «Путеводитель по конфигурации». Ознакомиться с элементами главного окна программы: заголовок окна, строка главного меню, список команд каждого пункта главного меню, панели инструментов, пиктограммы, строка состояния.

Закрыть программу «1С:Бухгалтерия».

ЗАДАНИЕ 2.

Отредактировать параметры системы с учетом требований к учебному примеру.

ЗАДАНИЕ 3.

Отредактировать общую настройку конфигурации.

ЗАДАНИЕ 4.

Установить период расчета итогов: «1-й квартал 20\_\_ года». ЗАДАНИЕ 5.

Зарегистрировать новое предприятие ООО «МЕБЕЛЬ» (Общество с ограниченной ответственностью «МЕБЕЛЬ»), учредителями которого являются организации НПО «Боровик» и «КБ Инвест» а также физические лица Моисеев Е.Л. (руководитель предприятия), Чурова В.А. (главный бухгалтер) и Докина Е.Д. (кассир).

*Данные для выполнения задания*

Орг.правовая форма: Общество с ограниченной ответственностью (ООО) Юридический адрес: 453101, г.Воткинск, ул.Островского, д.32 Почтовый адрес: 453101, г.Воткинск, а/я 43 Телефон: (3473)261376 Банковские реквизиты «МЕБЕЛЬ»:

Расчетный счет 40702810106600002117 Прямые расчеты Наименование банка Воткинскское отделение №4594 Сбербанка России ОАО Адрес банка 453100, Воткинск, ул. Артема, дом 53-б Корр. счет 30301810106000000601 БИК 048073601 Телефон (3473)291000 Свидетельство НО А382 № 0047257 от 12.01.20\_\_ НО, выдавший св-во ИФНС РФ по г.Воткинску Код НО, выдавш. св-во 0268 НО отчетности № 68 ИФНС РФ по г.Воткинску Ответственные лица: Руководитель предприятия Моисеев Евгений Леонидович Гл. бухгалтер Чурова Виктория Александровна Кассир Докина Елена Давидовна Ответственный за регистры Чурова Виктория Александровна

#### ЗАДАНИЕ 6.

Выполнить ввод данных о следующих сотрудниках (административный персонал) ООО «МЕБЕЛЬ» в справочник «Сотрудники»:

- **1.** Руководитель предприятия Моисеев Евгений Леонидович
- **2.** Гл. бухгалтер Чурова Виктория Александровна
- **3.** Кассир Докина Елена Давидовна
- **4.** Заведующий складами Федоров Павел Петрович
- **5.** Водитель-экспедитор Крюков Дмитрий Юрьевич.
- **6.** ЗАДАНИЕ 2-4
- **7.** Выполнить ввод данных об учредителях юридических лицах в справочник «Контрагенты».

#### ЗАДАНИЕ 7.

Необходимо ввести в программу сведения об учредителях организации – физических лицах.

Под контрагентом – частным лицом в «1С:Бухгалтерии» понимаются любые физические лица – сотрудники, поставщики, покупатели, наладчики, предприниматели без образования юридического лица, в общем, все те, с которыми предприятие вступает в различного рода гражданско-правовые отношения. Физические лица, с которыми предприятие устанавливает трудовые отношения, регистрируются в специальном справочнике «Сотрудники». Однако сотрудников можно рассматривать и как контрагентов предприятия. Для этого их надо зарегистрировать в справочнике «Контрагенты».

ЗАДАНИЕ 8.

Ввести в список справочника «Подразделения» подразделения предприятия.

ЗАДАНИЕ 9.

Ввести в список справочника «Виды продукции (работ, услуг)» виды продукции предприятия «МЕБЕЛЬ».

ЗАДАНИЕ 10.

Ввести в список справочника «Места хранения МПЗ» склады: «Общий склад», «Склад материалов» и «Склад готовой продукции». Материально-ответственное лицо – Федоров Павел Петрович.

ЗАДАНИЕ 11.

Ввести в список справочника «Статьи общехозяйственных затрат» статьи общехозяйственных затрат предприятия «МЕБЕЛЬ».

ЗАДАНИЕ 12.

Ввести в список справочника «Статьи общепроизводственных затрат» статьи общепроизводственных затрат предприятия «МЕБЕЛЬ».

#### ЗАДАНИЕ 13.

Ввести в список справочника «Статьи затрат на производство» наименование затрат и вид расходов предприятия «МЕБЕЛЬ».

ЗАДАНИЕ 14.

Отредактировать данные учетной политики. Проверить перечень затрат, включенных в базу распределения косвенных расходов.

ЗАДАНИЕ 15

Проверить отражение данных учетной политики (перечень затрат, включенных в базу распределения косвенных расходов) в справочнике «Статьи затрат на роизводство»

#### ЗАДАНИЕ 16

Найти в плане счетов счета 75.1 и 80 и убедиться, что на счетах 75.1 и 80 предусмотрено ведение аналитического учета в разрезе субконто «Контрагенты». Поскольку аналитический учет в разрезе субконто «Контрагенты» установлен «по умолчанию», то для операций по учету уставного капитала план счетов в корректировке не нуждается.

ЗАДАНИЕ 17 11.01.20\_\_ записать вводом операции вручную операцию регистрации долей уставного капитала (пять проводок).

Доли участников приведены в данных для выполнения задания.

Контрольная сумма – сумма операции в графе «Сумма» Журнала операций.

ЗАДАНИЕ 18.

Сформировать оборотно-сальдовую ведомость за январь 20\_\_ г. Посмотреть карточку счета 75.1 и обороты по счету 75.1.

ЗАДАНИЕ 19.

Сформировать оборотно-сальдовую ведомость по счету 75.1 за январь 20\_\_ г. для контрагента Моисеева Е.Л.

ЗАДАНИЕ 20.

Создать в справочнике ОС две группы объектов: производственные и непроизводственные. ЗАДАНИЕ 21.

Учредителями Докиной Е.Д. и Чуровой В.А., в качестве вклада в уставный капитал, 12.01.20\_\_ внесено ОС «Станок деревообрабатывающий универсальный СДУ-11» по согласованной стоимости станка в равных долях (по 25000.00 руб.). Станок относится к собственным ОС и предназначен для установки в столярном цехе. 12.01.20\_\_ по факту прихода ОС оформлен акт № 01-ОС. 12.01.20 в столярный цех «МЕБЕЛЬ» поступил от учредителей станок СДУ-11. Необходимо оформить поступление объекта ОС в программе.

ЗАДАНИЕ 22.

Оформить поступление и ввод в эксплуатацию следующих объектов основных средств:

- 1. 12.01.20 компьютер в полной комплектации стоимостью 28000 руб., в том числе НДС от ООО «Мегаком» в сопровождении счета-фактуры № 34 от 12.01.20\_\_ г.
- 2. 26.01.20\_\_ автомобиль «Газель» стоимостью 118000 руб, в том числе НДС от организации ООО «Транспортник» согласно договора ДП-02 от 17.01. в сопровождении счета-фактуры № 18 от 26.01.20\_\_;
- 3. 28.01.20 , в соответствии с договором ЛП-03 от 18.01.20 , с завода «Фрезер» на предприятие «МЕБЕЛЬ» в сопровождении товарно-транспортной накладной и счетафактуры № 881 от 28.01.20-\_ поступил сверлильный станок СДС-1 в количестве 1 шт. стоимостью 36000.00 руб., в том числе НДС.
- 4. 28.01.20\_\_ по договору ДП-04 от 25.01.\_\_от завода «Колибри» в сопровождении товарнотранспортной накладной и счета-фактуры № 81 от 04.02.20\_\_ поступил объект основных средств «Пресс Сжим-5» стоимостью – 27000.00 руб., в том числе НДС. ЗАДАНИЕ 23.

Оформить поступление оборудования, требующего монтажа, услуги сторонней организации за монтаж оборудования, ввод в эксплуатацию оборудования. Оформить Акты формы ОС-1, ОС-14,ОС-15.

24.01.20\_\_ на общий склад 000 «МЕБЕЛЬ» от поставщика «АО Процесс» согласно договора № 23 от 19.01.20 — в сопровождении товарно-транспортной накладной и счета № 25 от 24.01.20 поступило производственное оборудование, требующее монтажа и наладки. В счете указано:

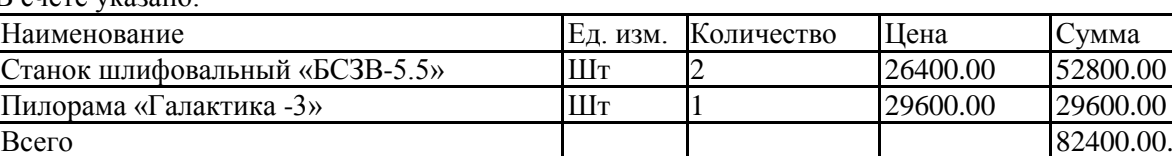

НДС сверху 18% **14832.00** Оборудование снабжено необходимым комплектом документации; комиссией произведена проверка комплектности оборудования. Составлен акт №2 от 24.01.20\_\_ приемки оборудования по форме (ОС 14). Акт передан в бухгалтерию.

25.01.20\_\_ поступившее оборудование передано из общего склада в цеха для установки и монтажа специалистами «АО Процесс». Составлен акт от 25.01.20\_\_ приемки-передачи оборудования в монтаж.

27.01.20\_\_ работы по установке и монтажу оборудования приняты приемочной комиссией по акту приемки работ № 13 от 27.01.20 . Работы по монтажу приняты к оплате в размере 2500.00 руб., НДС сверху 450.00 руб., за установку «Пилорамы», 3800 руб. за установку 2 единиц станков НДС сверху . Акт передан в бухгалтерию и объект введен в эксплуатацию.

ЗАДАНИЕ 24.

Предприятие «МЕБЕЛЬ» 15.01.20\_\_ заключило договор ДА-031 с заводом «Колибри» на аренду производственного корпуса общей площадью 1000 кв. м сроком на 1 год. Стоимость арендуемого помещения составляет 28000000.00 руб.

Согласно договору стоимость аренды составляет 480000.00 руб. в год. Арендная плата перечисляется арендатором на расчетный счет арендодателя равными долями один раз в три месяца в сумме 120000.00 руб. (включая 18% НДС).

25.01.20 ', согласно договору аренды, арендодатель выдал арендатору ордер на помещение. Актом приемки-сдачи от 25.01.20\_\_, подписанным представителями арендатора и арендодателя, оформлена передача арендуемого помещения арендатору. Акт приемки-сдачи от 25.01.20\_\_ передан в бухгалтерию для постановки арендуемого основного средства на забалансовый учет.

## ЗАДАНИЕ 25.

Оформить в компьютерном учете операции по ремонту объекта основных средств «Автомобиль Газель», который был проведен с 22.02.20 г по 24.02.20 г. Сторонней организацией «Автосервис». По окончании ремонта организацией «Автосервис» был предъявлен акт об оказании услуг в сопровождении счета на оплату № 15 от 24.02.20 г. И счета-фактуры № 12 от 24.02.20\_\_ г на сумму 1800 руб., НДС 18% сверху. В бухгалтерии по факту ремонта объекта 24.02.20\_\_ оформлен Акт по форме ОС-3.

#### ЗАДАНИЕ 26.

Отразить факт выбытия объекта основных средств в компьютерном учете. 03.03.20\_\_ г. организацией продан автомобиль «Газель» согласно договора № 15 от 03.03.20\_\_ г. ООО «Автосервис» по цене 95000,00 руб. НДС сверху 18%, о чем в бухгалтерии составлен акт.

#### ЗАДАНИЕ 27.

Предприятием приобретена лицензионная программа «1С: Бухгалтерия» согласно договора № 5 от 12.01.20\_\_г. у организации ООО «Айти», стоимостью 14000 руб., в том числе НДС (18%). Срок полезного использования -60 мес.

#### ЗАДАНИЕ 28.

Рассчитать амортизационные отчисления за январь, февраль и март 20 года. Проверить наличие записей амортизации в журналах «Общий журнал» и «Регламентные документы».

#### ЗАДАНИЕ 29.

В целях анализа результатов ввода операций сформировать и распечатать за январь, февраль и март 20\_\_ года следующие отчеты:

- 1. Карточки счетов 01, 02, 04, 05, 07, 08, 001
- 2. Анализ счетов 01, 02, 04, 05, 07, 08, 001
- 3. Оборотно-сальдовые ведомости по счетам 01, 02, 04, 05, 07, 08, 001 ЗАДАНИЕ 30.

01.02.20\_\_ на склад материалов ООО «МЕБЕЛЬ» от поставщика «Боровик» НПО в соответствии с договором ПМ-Б № 15/2 от 18.01.20 поступила первая партия материалов в сопровождении товарно-транспортной накладной, счета-фактуры № 84 от 01.02.20 и счета № 28 от 25.01.20. При приеме материалов количественных и качественных расхождений не выявлено. На складе выписан приходный ордер, который передан в бухгалтерию. Отразить данный факт программе 1С:Бухгалтерия.

ЗАДАНИЕ 31.

03.02.20\_\_ на склад материалов ООО «МЕБЕЛЬ» от поставщика «Боровик» НПО в соответствии с договором ПМ-Б № 15/2 от 18.01.20 поступила вторая партия материалов в сопровождении товарно-транспортной накладной, счета-фактуры № 92 от 03.02.20 и счета № 33 от 28.01.20. При приеме материалов количественных и качественных расхождений не выявлено. На складе выписан приходный ордер, который передан в бухгалтерию. Отразить данный факт программе 1С:Бухгалтерия.

#### ЗАДАНИЕ 32.

03.03.20\_\_ на склад материалов ООО «МЕБЕЛЬ» от поставщика «Боровик» НПО в соответствии с договором ПМ-Б № 22/2 от 24.02.20 поступила первая партия материалов в сопровождении товарно-транспортной накладной, счета-фактуры № 98 от 03.03.20\_ и счета № 42 от 24.02.20

При приеме материалов количественных и качественных расхождений не выявлено. На складе выписан приходный ордер, который передан в бухгалтерию. Отразить данный факт программе «1С:Бухгалтерия».

ЗАДАНИЕ 33.

04.03.20\_\_ на склад материалов ООО «МЕБЕЛЬ» от поставщика «Боровик» НПО в соответствии с договором ПМ-Б № 22/2 от 24.02.20 поступила вторая партия материалов в сопровождении товарно-транспортной накладной, счета-фактуры № 102 от 04.03.20\_ и счета № 44 от 25.02.20\_.

При приеме материалов количественных и качественных расхождений не выявлено. На складе выписан приходный ордер, который передан в бухгалтерию. Отразить данный факт программе 1С:Бухгалтерия.

#### ЗАДАНИЕ 34.

03.02.20\_\_ на склад материалов ООО «МЕБЕЛЬ» от поставщика «Боровик» НПО в соответствии с договором ПМ-Б № 15/2 от 18.01.20 поступили материалы в сопровождении товарнотранспортной накладной, счета-фактуры № 85 от 03.02.20\_\_ и счета № 31 от 28.01.20\_\_. При приеме материалов обнаружена недостача материала «Плита ДСП 1.0х0.6» вместо 300 единиц продукции в наличии оказалось 260 единиц. Составлен Акт № 1 от 03.02.20\_\_, в котором указано: плит ДСП 1.0х0.6 поступило не 300, а 260 на сумму 14726.00 руб., в том числе НДС. Отразить данный факт в программе 1С:Бухгалтерия.

ЗАДАНИЕ 35.

11.02.20\_\_ на склад материалов ООО «МЕБЕЛЬ» от поставщика НПО «Боровик», в соответствии с договором ПМ-Б № 17/1 от 10.02.20 , поступили материалы в сопровождении счета-фактуры № 88 от 11.02.20 и счета № 37 от 11.02.20 (счет не оплачен, срок оплаты счета до 15.02.20). Доставка осуществлялась автотранспортом НПО «Боровик» согласно акта об оказании услуг № 32 от 11.02.20 , стоимость услуг составила 900 руб., сумма НДС отражена в счете-фактуре № 88 от 11.02.20\_\_.

ЗАДАНИЕ 36.

10.03.20\_\_ на склад материалов ООО «МЕБЕЛЬ» от поставщика НПО «Боровик», в соответствии с договором ПМ-Б № 27/1 от 10.03.20 , поступили материалы в сопровождении счета-фактуры № 105 от 10.03.20\_\_ и счета № 57 от 10.03.20\_\_ (счет не оплачен, срок оплаты счета до 15.03.20\_\_). Доставка осуществлялась автотранспортом НПО «Боровик» согласно акта об оказании услуг № 52 от 10.03.20\_\_, стоимость услуг составила 1200 руб., сумма НДС отражена в счете-фактуре № 98 от 10.03.20\_\_.

ЗАДАНИЕ 37.

02.02.20 на общий склад предприятия от поставщика завод «Фрезер» поступили инструменты в сопровождении товарно-транспортной накладной, счета-фактуры № 92 от 02.02.20\_\_ и счёта №231 от 27.01.20\_\_.

ЗАДАНИЕ 38.

20.01.20\_\_ водителем-экспедитором Крюковым Д.Ю. в кассе предприятия по расходному кассовому ордеру № 2 получены под отчет наличные в размере 8000.00 руб. на приобретение материальных ценностей в мелкооптовом магазине при предприятии ГУП «Маяк».

21.01.20\_\_ на предприятии ГУП «Маяк» Крюковым Д.Ю. за наличные приобретены следующие материальные ценности.

24.01.20\_\_ водителем-экспедитором Крюковым Д.Ю. в кассе предприятия по расходному кассовому ордеру № 3 получены под отчет наличные в размере 8000.00 руб. на приобретение материальных ценностей на предприятии ТОО «Дубок» 24.01.20\_\_ тем же сотрудником на предприятии ТОО «Дубок» приобретены следующие

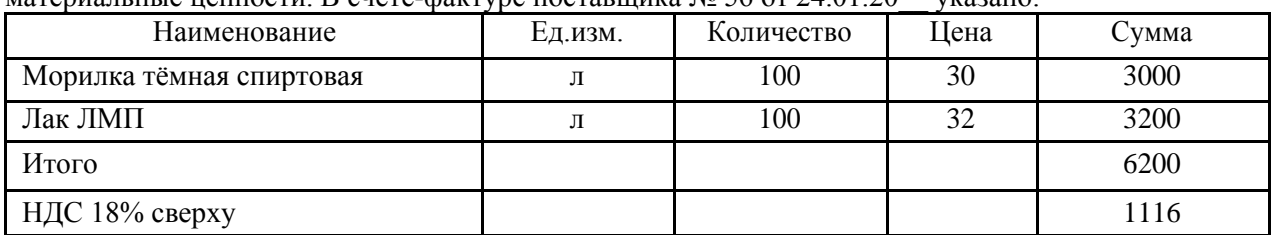

материальные ценности. В счете-фактуре поставшика № 56 от 24.01.20\_ указано:

Приобретенные материальные ценности в полном объеме доставлены на склад материалов, где приняты кладовщиком и оприходованы, на что выписаны приходные ордера. Оформить поступление материалов в программе 1С: Бухгалтерия.

ЗАДАНИЕ 39.

23.02.20\_\_ водителем-экспедитором Крюковым Д.Ю. в кассе предприятия по расходному кассовому ордеру получены под отчет наличные в размере 8000.00 руб. на приобретение материальных ценностей в мелкооптовом магазине при предприятии ГУП «Маяк».

24.02.20\_\_ на предприятии ГУП «Маяк» Крюковым Д.Ю. за наличные приобретены следующие материальные ценности.

В счете поставщика № 132 от 23.02.20\_\_ указано:

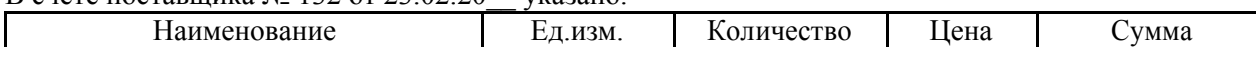

⅂

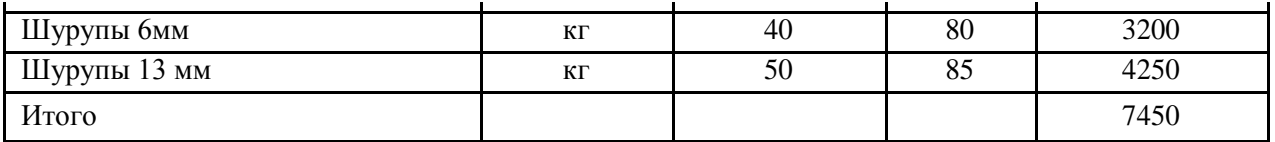

24.02.20\_\_ водителем-экспедитором Крюковым Д.Ю. в кассе предприятия по расходному кассовому ордеру получены под отчет наличные в размере 8000.00 руб. на приобретение материальных ценностей на предприятии ТОО «Дубок» 24.02.20 тем же сотрудником на предприятии ТОО «Дубок» приобретены следующие материальные ценности.

#### В счете-фактуре поставщика № 66 от 24.02.20\_\_ указано:

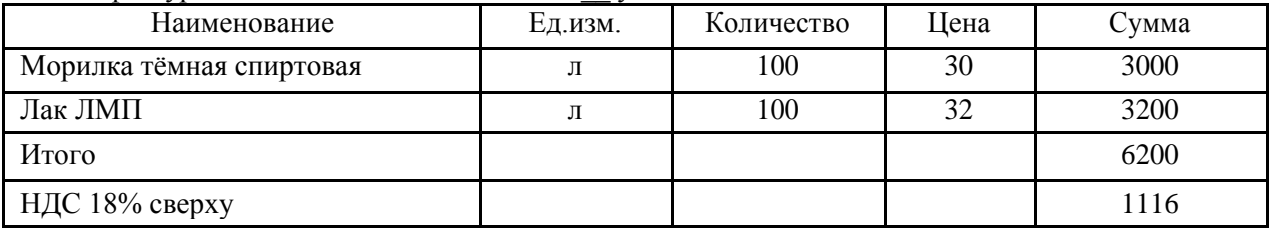

Приобретенные материальные ценности в полном объеме доставлены на склад материалов, где приняты кладовщиком и оприходованы, на что выписаны приходные ордера. Оформить поступление материалов в программе 1С: Бухгалтерия.

ЗАДАНИЕ 40.

08.02.20\_\_ административному подразделению по требованию-накладной № 1 со склада материалов переданы материалы на отделку кабинета директора.

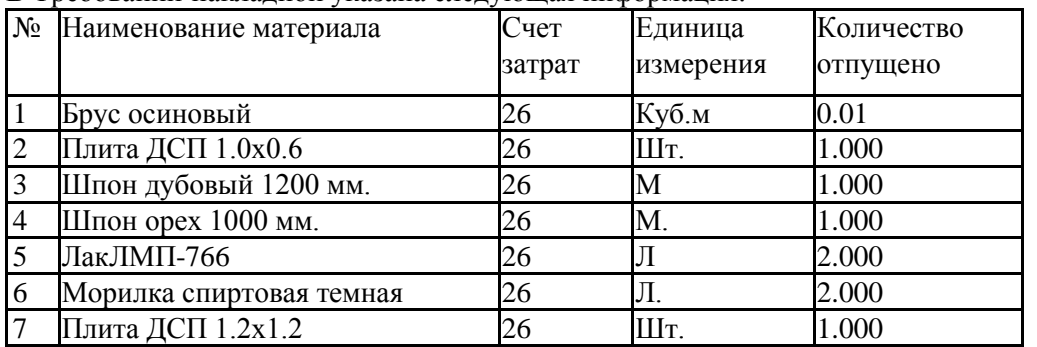

В Требовании-накладной указана следующая информация:

Необходимо в компьютерной бухгалтерии отразить факт передачи материалов на общехозяйственные цели.

#### ЗАДАНИЕ 41.

Сформировать и вывести на печать следующие отчётные формы по учёту материальнопроизводственных запасов за январь, февраль, март:

- 1. Карточка счёта 10.
- 2. Анализ счёта 10.
- 3. Журнал ордер и ведомость по счёту 10.
- 4. Оборотно-сальдовая ведомость по счёту
	- 10. ЗАДАНИЕ 42 Ввести приказы о приеме на работу сотрудников предприятия ООО «Мебель». Данные о сотрудниках организации ООО «Мебель»

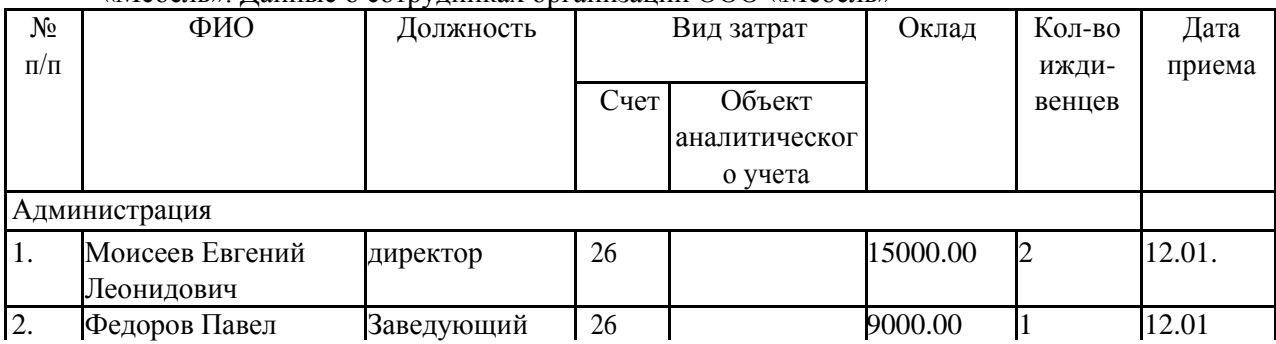

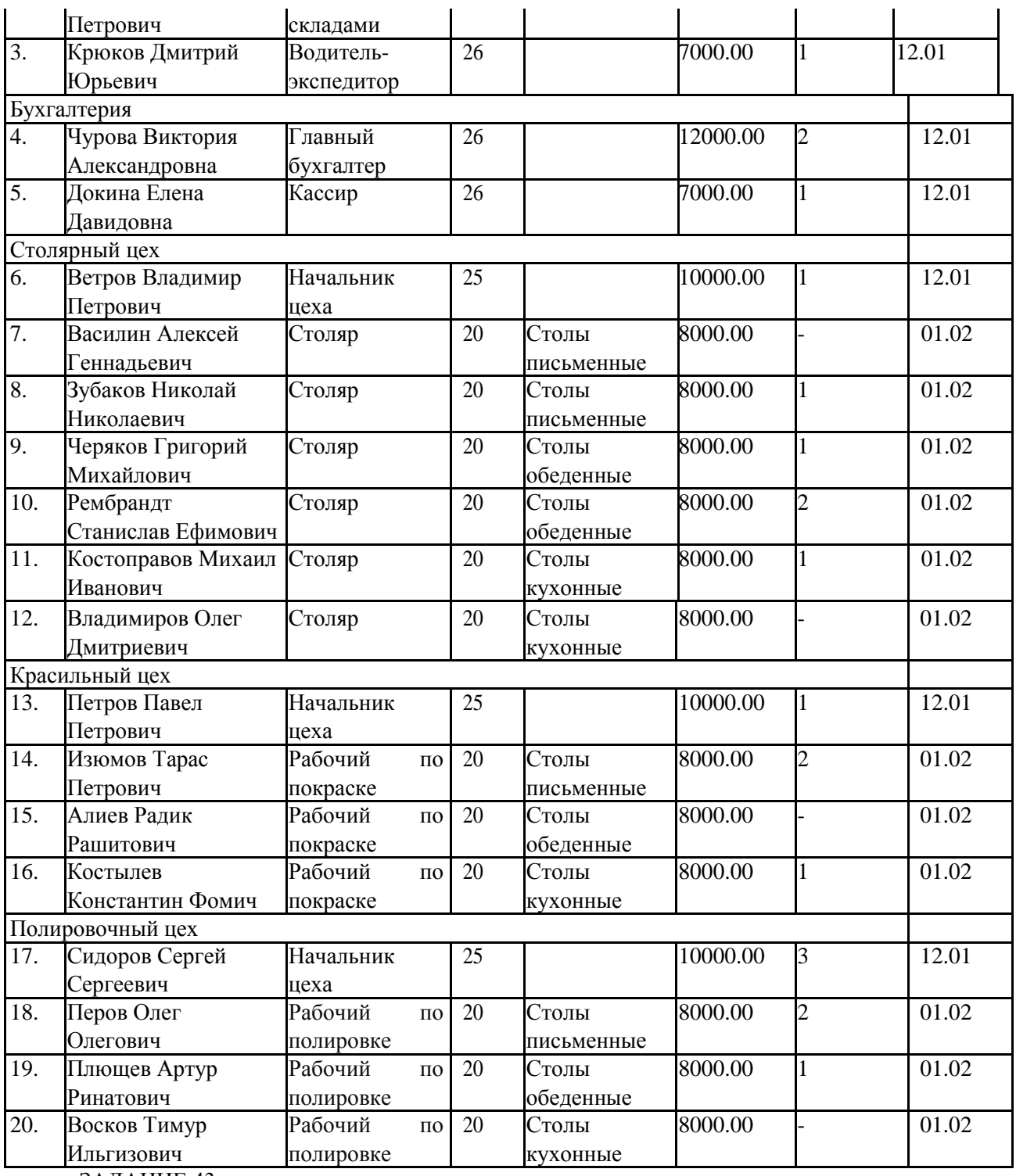

ЗАДАНИЕ 43.

1. Начислить с использованием документа типовой Конфигурации «Начисление зарплаты» заработную плату работникам организации за январь, февраль и март 20 года по подразделению «Администрация».

2. Начислить с использованием документа типовой Конфигурации «Начисление зарплаты» заработную плату работникам организации за январь, февраль и март 20 года по подразделению «Бухгалтерия».

3. Начислить с использованием документа типовой Конфигурации «Начисление зарплаты» заработную плату работникам организации за февраль, март 20\_\_ года по подразделению «Столярный цех».

4. Начислить с использованием документа типовой Конфигурации «Начисление зарплаты» заработную плату работникам организации февраль, март 20\_\_ года по подразделению «Красильный цех».

5. Начислить с использованием документа типовой Конфигурации «Начисление зарплаты» заработную плату работникам организации за февраль, март 20\_\_ года по подразделению «Полировочный цех».

#### ЗАДАНИЕ 44.

1. Сформировать и отпечатать платежную ведомость для выплаты зарплаты администрации организации за январь, февраль и март месяц.

2. Сформировать и отпечатать платежную ведомость для выплаты зарплаты бухгалтерии организации за январь, февраль и март месяц.

3. Сформировать и отпечатать платежную ведомость для выплаты зарплаты работникам столярного цеха организации февраль, март месяц.

4. Сформировать и отпечатать платежную ведомость для выплаты зарплаты работникам красильного цеха организации февраль, март месяц.

5. Сформировать и отпечатать платежную ведомость для выплаты зарплаты работникам полировочного цеха организации февраль, март месяц.

ЗАДАНИЕ 45.

Рассчитать взносы в ПФР, ФСС и ФОМС с использованием документа типовой конфигурации «Закрытие месяца» за январь, февраль и март.

ЗАДАНИЕ 46.

Создать в справочнике «Номенклатура» три группы номенклатуры: «Столы письменные», «Столы обеденные» и «Столы кухонные». В каждой группе создать отдельные виды изделий согласно специфике деятельности организации.

ЗАДАНИЕ 47.

**1.** 21.02.20 — на склад готовой продукции по документу «Приемо-сдаточная накладная» № 1 переданы из производства готовые изделия. В приемо-сдаточной накладной отражена следующая информация:

1. Стол обеденный 25 шт.

2. Стол-книжка 10 шт.

3. Стол кухонный обеденный 15 шт.

4. Стол кухонный рабочий 20 шт.

5. Стол «Директорский» 10 шт.

6. Стол «Клерк» 25 шт.

2. 22.02.20 по приемо-сдаточной накладной № 2 от 22.02.20 на склад готовой продукции переданы:

1. Стол обеденный 15 шт.

2. Стол «Директорский» 10 шт.

3. Стол кухонный обеденный 12 шт.

Оформить данные факты в компьютерном учете.

#### ЗАДАНИЕ 48.

По следующим данным сформировать выписки банка за период с января по март 20\_\_ года по расчетному счету ООО «Мебель»:

1. Выписка №1 от 17.01.20\_\_ на поступление из кассы банка взносов учредителей согласно объявления на взнос наличными №1 от 17.01.20\_\_ г. (сформирована ранее, дополнительно формировать не нужно);

2. Выписка № 2 от 19.01.20

- на поступление от учредителей: НПО «Боровик» - 155000 руб., КБ «Инвест» - 175000 руб.;

- на перечисление денежных средств с расчетного счета поставщикам согласно платежным поручениям № 1 от 19.01.20 на сумму 28000 руб., № 2 от 19.01.20 на сумму 14000 руб.;

3. Выписка № 3 от 20.01.20\_\_ на выплату в кассу организации согласно чека №1 от 20.01.20\_\_ в сумме 8000 руб. на хозяйственные расходы;

4. Выписка № 4 от 24.01.20 на перечисление денежных средств с расчетного счета поставщикам согласно платежному поручению № 3 от 24.01.20\_\_ на сумму 97323 руб. и выплату в кассу организации согласно чека № 2 от 24.01.20 — в сумму 8000 руб. на хозяйственные расходы;

5. Выписка № 5 от 26.01.20 — на перечисление денежных средств с расчетного счета поставщикам согласно платежному поручению № 4 от 26.01.20 — на сумму 118000 руб.;

6. Выписка № 6 от 27.01.20 на перечисление денежных средств с расчетного счета поставщикам согласно платежному поручению № 5 от 27.01.20\_\_ на сумму 7434 руб.;

7. Выписка № 7 от 28.01.20 на перечисление денежных средств с расчетного счета поставщикам согласно платежных поручений от 28.01.20  $\mathcal{N}_2$  6 на сумму 36000 руб.,  $\mathcal{N}_2$  7 на сумму 27000 руб., № 8 на сумму 64428 руб.;

8. Выписка № 8 от 03.02.20 на получение наличных денежных средств в кассу организации для выплаты заработной платы согласно чека № 4 от 03.02.20\_\_;

9. Выписка № 9 от 15.02.20 на поступление безналичных денежных средств от КБ «Инвест» - аванса за готовую продукцию, отгрузка которой должна быть произведена позднее в сумме 157200 руб. согласно выписанного счета от 15.02.20\_\_;

10. Выписка № 10 от 22.02.20\_\_ на поступление безналичных денежных средств от покупателя за отгруженную ему готовую продукцию согласно выписанного счета от 22.02.20\_\_ на сумму 116250 руб.;

11. Выписка № 11 от 23.02.20\_\_ для получения наличных денежных средств с расчетного счета в кассу организации согласно чека №5 от 23.02.20 — в сумме 8000 руб. на хозяйственные расходы;

12. Выписка № 12 от 24.02.20\_\_ для получения наличных денежных средств с расчетного счета в кассу организации согласно чека №6 от 24.02.20\_\_ в сумме 8000 руб. на хозяйственные расходы;

13. Выписка № 13 от 25.02.20 на поступление безналичных денежных средств от покупателя за отгруженную ему готовую продукцию согласно выписанного счета от 25.02.20\_\_ на сумму 26249,99 руб. и перечисление денежных средств с расчетного счета поставщикам согласно платежных поручений от 25.02.20\_\_ № 9 на сумму 271872 руб., № 10 на сумму 12744 руб., № 11 на сумму 900 руб.;

14. Выписка № 14 от 28.02.20\_\_ на поступление безналичных денежных средств от покупателя за отгруженную ему готовую продукцию согласно выписанного счета от 28.02.20\_\_ на сумму 383250,01 руб. и перечисление денежных средств с расчетного счета поставщикам согласно платежных поручений от 28.02.20\_\_ № 12 на сумму 12272 руб., № 13 на сумму 21806 руб.;

15. Выписка № 15 от 03.03.20 на поступление безналичных денежных средств от покупателя за отгруженную ему готовую продукцию согласно выписанного счета от 03.03.20\_\_ на сумму 100500,00 руб., от покупателя за проданный автомобиль в сумме 112100 руб., перечисление денежных средств с расчетного счета поставщикам согласно платежного поручения от 03.03.20 № 14 на сумму 64428 руб., на выдачу наличных денежных средств для выплаты заработной платы за февраль месяц согласно чека №7 от 03.03.20\_\_;

16. Выписка № 16 от 21.03.20\_\_ на поступление безналичных денежных средств от покупателя за отгруженную ему готовую продукцию согласно выписанного счета от 21.03.20\_\_ на сумму 177000,00 руб., перечисление денежных средств с расчетного счета поставщикам согласно платежного поручения от 21.03.20  $\mathbb{N}$ <sup>0</sup> 15 на сумму 271872 руб.;

17. Выписка № 17 от 25.03.20 на поступление безналичных денежных средств от покупателя за отгруженную ему готовую продукцию согласно выписанного счета от 25.03.20\_\_ на сумму 162749,97 руб. и перечисление денежных средств с расчетного счета поставщикам согласно платежных поручений от 25.03.20  $\mathbb{N}$  16 на сумму 12744 руб.,  $\mathbb{N}$  17 на сумму 1200 руб.;

18. Выписка № 18 от 28.03.20 на поступление безналичных денежных средств от покупателя за отгруженную ему готовую продукцию согласно выписанного счета от 28.03.20\_\_ на сумму 162750,03 руб.

ЗАДАНИЕ 49.

Для проверки правильности отражения хозяйственных операций по счету 51 «Расчетные счета» сформировать Карточку счета и Оборотно-сальдовую ведомость по счету.

ЗАДАНИЕ 50.

Осуществить закрытие счета 90 с целью формирования конечного финансового результата за февраль, март месяцы.

ЗАДАНИЕ 51.

Сформировать оборотно-сальдовую ведомость за январь-март 20\_\_ года.

ЗАДАНИЕ 52.

Сформировать бухгалтерский баланс за первый квартал 20\_\_ года. Посмотреть отчет. При желании – отпечатать.

ЗАДАНИЕ 53.

Сформировать отчет о финансовых результатах за первый квартал 20\_\_ года. Посмотреть. При желании – отпечатать.

## **Перечень заданий контрольной работы для оценки уровня сформированности компетенций ПК-8 на этапе «Владения»:**

1. По данным для выполнения задания введите сведения об организации. *Данные для выполнения задания* Наименование организации: ОАО «Заря» ИНН: 0268345672 Дата регистрации: 12.03.2001 г. Юридический адрес: г.Ижевск, ул.Советская, д.23 Почтовый адрес: г.Ижевск, а/я 47 Телефоны: 563-342, 563-343 Сведения о расчётном счёте: текущий, № 40700674500005722111 в банке «Уралсиб» (БИК 3452143, кор. счёт 30100567444122332001) Основной вид деятельности: производство мебели Руководитель организации - директор: Степанов Игорь Владимирович, дата приёма 15.03.2001 г., оклад – 12000 руб.

2. По данным для выполнения задания введите сведения об организации.

*Данные для выполнения задания*

Наименование организации: ОАО «Альтаир»

ИНН: 0268242312 Дата регистрации:

15.05.2001 г.

Юридический адрес: г.Ижевск, ул.Ленина,

д.196 Почтовый адрес: г.Ижевск, а/я 128

Телефоны: 566-214, 661-345

Сведения о расчётном счёте: текущий, № 40700674500000012111 в банке «Уралсиб» (БИК 2562143, кор. счёт 30100447111122332001)

Основной вид деятельности: производство мебели Руководитель организации - директор: Пиманов Антон Юрьевич, дата приёма 15.05.2001 г., оклад  $-11000$  руб.

3. По данным для выполнения задания введите сведения об организации.

*Данные для выполнения задания*

Наименование организации: ООО

«Луч» ИНН: 0268363321 Дата

регистрации: 15.05.2000 г.

Юридический адрес: г.Ижевск, ул.Свободы,

д.58 Почтовый адрес: г.Ижевск, а/я 325

Телефоны: 522-224, 521-345 Сведения о расчётном счёте: текущий, №

40700544500000012221 в банке «Уралсиб» (БИК

2562143, кор. счёт 30100447111221412001)

Основной вид деятельности: пошив одежды

Руководитель организации - директор: Антонов Сергей Сергеевич, дата приёма 21.02.2002 г., оклад – 14000 руб.

4. По данным для выполнения задания введите сведения об организации. *Данные для выполнения задания* Наименование организации: ООО «Дружба» ИНН: 0268341121 Дата регистрации: 20.05.2000 г. Юридический адрес: г.Ижевск, ул.Мира, д.12 Почтовый адрес: г.Ижевск, а/я 25 Телефоны: 222-224, 221-345 Сведения о расчётном счёте: текущий, № 40735512500000013211 в банке «Уралсиб» (БИК 2562143, кор. счёт 30122447133221212001)

Основной вид деятельности: изготовление вязаных изделий Руководитель организации директор: Иванова Татьяна Ивановна, дата приёма 05.03.2002 г., оклад – 10000 руб.

5. По данным для выполнения задания введите сведения об организации.

*Данные для выполнения задания*

Наименование организации: ООО «Одежда»

ИНН: 0268363321 Дата регистрации:

15.05.2000 г.

Юридический адрес: г.Ижевск, ул.Блюхера,

д.132 Почтовый адрес: г.Ижевск, а/я 123

Телефоны: 522-224, 521-345

Сведения о расчётном счёте: текущий, № 40700544500000012221 в банке «Уралсиб» (БИК 2562143, кор. счёт 30100447111221412001)

Основной вид деятельности: пошив одежды Руководитель организации - директор: Зайцева Ирина Борисовна, дата приёма 21.02.2002 г., оклад

 $-14000$  py $6$ .

6. 01.04.05 в сопровождении счёта-фактуры № 56 согласно договору № 89 поступили от ЗАО "Луч" на склад № 1:

- шурупы 20 кг по 60 руб.: -НДС

сверху 18%

Поступившие материалы были оплачены полностью с расчётного счёта 02.04.05 Оформить отпуск запасных частей на общехозяйственные нужды. Отпущены со склада №1: -шурупы 15 кг.

7. По следующим данным в программе 1С:Предприятие оформить приобретение объекта основных средств («Поступление ОС», «Ввод в эксплуатацию»).

*Данные для выполнения задания*

Приобретен полировочный станок у фирмы «Заря» по договору №56, счёт-фактура № 23 от 25.03.05 г.:

- стоимость станка- 150000 руб. -НДС

сверху 18%.

Станок будет эксплуатироваться в цехе, срок полезного использования 144 месяца, норма амортизации 8,3 % Поступивший станок был оплачен полностью с расчётного счёта 26.03.05

8. Оформить операции по расчётам с подотчётными лицами в компьютерном учёте по следующим данным.

*Данные для выполнения задания*

25.03.05 директору организации Митину Егору Викторовичу были выданы денежные средства в подотчёт в сумме 20000 руб. на командировочные расходы. 26.03.05 он отправился в командировку. 01.04.05 он вернулся с командировки и предоставил авансовый отчёт, в котором указано: проезд Ижевск- Москва- 1200 руб., Москва- Ижевск- 1200 руб., проживание в гостинице- 2500

.руб., суточные - 500 руб., стоимость конференции - 12000 руб. 28.03.05 им был внесён остаток подотчётных сумм 2600 руб.

9. Организацией 28.03.05 согласно договору № 45 были приобретены пиджаки в количестве 50 шт. по цене 500 руб. за штуку.

Согласно счёту-фактуре № 67 НДС 18% сверху. Поступившие пиджаки были оплачены в сумме 20000 руб., включая НДС.

30.03.05 пиджаки были проданы в количестве 20 шт. ЗАО «Стиль» по договору № 34 с предъявлением счёта-фактуры № 56 с 60 % наценкой и 18% НДС.

34.04.04.05 согласно договору № 89 в сопровождении счёта-фактуры № 31 поступили от ЗАО "Луч" на склад №1:

- морилка 100 л по

30 руб. - лак 100 л

по 32 руб.

- НДС сверху 18 % Поступившие материалы были оплачены полностью с расчётного счёта 05.05.05

10. Организацией 30.03.05 согласно договору № 55 были приобретены брюки в количестве 50 шт. по цене 300 руб. за штуку.

Согласно счёту-фактуре № 97 НДС 18% сверху. Поступившие брюки были оплачены в сумме 10000 руб., включая НДС.

31.03.05 брюки были проданы в количестве 30 шт. ЗАО «Стиль» по договору

№ 34 с предъявлением счёта-фактуры № 76 с 60 % наценкой и 18% НДС.

- 11. Сформировать Книгу продаж.
- 12. Сформировать Карточку счёта 71.
- 13. Сформировать отчёт «Финансовые остатки товаров.
- 14. Сформировать Карточку счёта 10.
- 15. Сформировать Кассовую книгу
- 16. Сформировать Карточку счёта 01.

### **Вопросы для подготовки к экзамену**

- **1.** Бухгалтерский учет, его объекты, основные задачи.
- **2.** Основные требования к ведению бухгалтерского учета.
- **3.** Место бухгалтерского учета в системе управления фирмы.
- **4.** История развития бухучета.
- **5.** Этапы развития автоматизации бухучета в России.
- **6.** Автоматизированное рабочее место (АРМ) бухгалтера.
- **7.** Этапы автоматизации АРМ бухгалтера.
- **8.** Развитие программных средств автоматизации бухгалтерии.
- **9.** Понятие об информационных системах.
- **10.** Задачи и функции ИС. Классификации ИС.
- **11.** Понятие о фактографических и документальных системах.

**12.** Функциональные подсистемы ИС, понятие. Критерии выделения функциональных подсистем.

**13.** Состав и характеристика обеспечивающих подсистем. Взаимосвязь подсистем ИС.

**14.** Бухгалтерские информационные системы. Назначение, состав и основные характеристики.

**15.** Программные продукты автоматизации бухучета на Российском рынке.

- **16.** Системы управления содержанием масштаба предприятия. ERP-системы.
- **17.** История развития, ключевые принципы и модули ERP-систем.
- **18.** Состав и функциональное назначение АИС и АИТ.
- **19.** Программные продукты для бухгалтерского учета и фирмы их поставляющие.
- **20.** Классификация систем по группам потребителей.
- **21.** Характеристика систем MS Axapta. Версии систем.
- **22.** Назначение и функционал системы BAAN.
- **23.** Архитектура программных продуктов BAAN.
- **24.** Краткая характеристика Галактика ERP
- **25.** Программные продукты корпорации "ПАРУС ".
- **26.** Система бухгалтерского учета 1С Предприятие: общие понятия о конфигурации, настройки и администрирование системы.
- **27.** Система бухгалтерского учета 1С Предприятие: настройка констант, журналы, типовые операции, формирование нормативно-справочной информации; ввод начальных остатков.
- **28.** Система бухгалтерского учета 1С: Предприятие: учет основных средств,
- **29.** Система бухгалтерского учета 1С: Предприятие: учет движения материальных ценностей,
- **30.** Система бухгалтерского учета 1С: Предприятие: учет товаров, учет выполненных работ и услуг,
- **31.** Система бухгалтерского учета 1С: Предприятие: учет кассовых операций.

**32.** Система бухгалтерского учета 1С: Предприятие: бухгалтерские итоги, отчетность.

**33.** Кто такой учредитель фирмы?

**34.** Кто назначает директора предприятия?

**35.** Что такое Уставной капитал?

**36.** Какие приказы необходимо издать директору для начала работы фирмы?

**37.** Кто такой "Контрагент"?

**38.** Что означает термин "Номенклатура"?

**39.** Влечет ли проводки по счетам внесение данных в справочники?

**40.** Что такое оборотно-сальдовая ведомость?

**41.** Какие документы формируют кассовую книгу?

**42.** Кто подписывает доверенность на получение материальных ценностей?

**43.** Почему счет не проводится?

**44.** Выписка из банка является бухгалтерским документом?

**45.** Кто подписывает счет-фактуру?

**46.** Какие орудия труда относятся к основным средствам?

**47.** Как формируется цена товара?

**48.** НДС взимается с любых продаж?

**49.** Что такое вычет?

**50.** Что такое НДФЛ?

**51.** Какова функция операции "Закрытие месяца"?

**52.** На каком счете отражаются прибыли и убытки?

**53.** Из каких частей состоит баланс?

**54.** Позволяет ли ОСВ провести полный анализ финансового состояния предприятия?

**55.** При оплате процентов по кредиту банка какова корреспонденция счетов?

### **7.3 Методические материалы, определяющие процедуры оценивания знаний, умений, навыков и (или) опыта деятельности, характеризующих этапы формирования компетенций**

Оценивание знаний, умений и навыков, формируемых при изучении учебной дисциплины, осуществляется в процессе текущей и промежуточной аттестации.

**Текущая аттестация** проводится в течение периода обучения, отведенного на изучение учебной дисциплины, и включает контроль формирования компетенций в процессе аудиторных занятий и самостоятельной работы обучающегося.

**Промежуточная аттестация.** Промежуточной аттестацией завершается изучение дисциплины. Промежуточная аттестация проводится согласно расписанию экзаменационной сессии.

Промежуточная аттестация, проводимая в виде зачета, может быть выставлена без дополнительных проверок, по результатам текущего контроля сформированности знаний, умений и навыков у обучающихся на практических занятиях.

#### **Формами текущего контроля являются:**

- проверка присутствия и активности работы обучающихся на лекции, семинаре, практическом занятии;

- разбор практических ситуаций, решение задач;

- тестирование (письменное, компьютерное и Интернет – тестирование);

- выполнение контрольной работы;

-устный опрос на практических и семинарских занятиях (групповой, индивидуальный);

-самостоятельное выполнение индивидуальных заданий, рефератов и эссе;

- дискуссии, тренинги, круглые столы;

-различные виды коллоквиумов (устный, письменный, комбинированный, экспресс и др.);

- собеседование;

- выполнение заданий в форме деловых игр.

#### **Формы промежуточной аттестации учебной дисциплины:**

- тестирование;

- собеседование с письменной фиксацией ответов обучающихся;
- письменная контрольная работа;
- устный (письменный) экзамен (зачет);

- прием выполненных самостоятельно заданий, рефератов

## **8.Учебно-методическое и информационное обеспечение дисциплины (модуля)**

## **8.1.Перечень основной и дополнительной учебной литературы, необходимой для освоения дисциплины (модуля)**

## **Основная литература**

1.Болтава А.Л. Автоматизация составления финансовой и налоговой отчетности [Электронный ресурс] : практикум для обучающихся по направлению подготовки бакалавриата «Экономика» (профиль «Бухгалтерский учет, анализ и аудит») / А.Л. Болтава. — 2-е изд. — Электрон. текстовые данные. — Краснодар, Саратов: Южный институт менеджмента, Ай Пи Эр Медиа, 2018. — 64 с. — 2227-8397. — Режим доступа: http://www.iprbookshop.ru/76920.html

2.Информационные системы и технологии в экономике и управлении : учебник для академического бакалавриата / В. В. Трофимов [и др.] ; под ред. В. В. Трофимова. — 4-е изд., пер. и доп. — М. : Издательство Юрайт, 2018. — 542 с. — (Серия : Бакалавр. Академический курс). — ISBN 978-5-534-00259-1. — Режим доступа : www.biblioonline.ru/book/860E235C-DCA9-4E58-A482-3FDEF3A2D1BB.

3.Пакулин В.Н. 1С:Бухгалтерия 8.1 [Электронный ресурс] / В.Н. Пакулин. — Электрон. текстовые данные. — М. : Интернет-Университет Информационных Технологий (ИНТУИТ), 2016. — 67 c. — 2227-8397. — Режим доступа: http://www.iprbookshop.ru/52138.html

4.Терещенко Н.В. Бухгалтерский и налоговый учет в среде «1С:предприятие 8.2» [Электронный ресурс] : учебно-методическое пособие / Н.В. Терещенко, А.Б. Санькова, И.Ф. Сытник. — Электрон. текстовые данные. — Саратов: Саратовский государственный технический университет имени Ю.А. Гагарина, ЭБС АСВ, 2012. — 162 c. — 978-5-7433-2629-7. — Режим доступа: http://www.iprbookshop.ru/80107.html

5.Филатова, В.О. Компьютер для бухгалтера / В.О. Филатова. - 3-е изд. - СПб. : Питер, 2007.

## **Дополнительная литература**

1. 1С: зарплата и управление персоналом 8.1 : практ.пособие / А. Е. Крутых, С. А. Кульбицкий, А. Г. Литвинова ; под ред. Н. В. Селищева ; науч. ред. А. Г. Литвинова. - М. : КноРус, 2010

2.Бородина, В. В. Документирование в бухгалтерском учете : учеб. пособие рек.для вузов по специальностям "Бухучет, анализ и аудит" / В. В. Бородина. - М. : Инфра-М : ИД "Форум", 2011.

3.Бухгалтерский финансовый учет : учебник для академического бакалавриата / Л. В. Бухарева [и др.] ; под ред. И. М. Дмитриевой. — 2-е изд., пер. и доп. — М. :

Издательство Юрайт, 2018. — 495 с. — (Серия : Бакалавр. Академический курс). — ISBN 978-5-534-01443-3. — Режим доступа : www.biblio-online.ru/book/77896558-B73B-4883-B982-D9E5914263D6.

4.Гвоздева, В.А. Базовые и прикладные информационные технологии : учебник / В.А. Гвоздева. - Москва : ИНФРА-М : ИД "ФОРУМ", 2014.

5.Глущенко, А. В. Бухгалтерский учет в бюджетных организациях : учебник для бакалавриата, специалитета и магистратуры / А. В. Глущенко, С. В. Солодова. — М. : Издательство Юрайт, 2018. — 347 с. — (Серия : Бакалавр. Специалист. Магистр). — ISBN 978-5-534-09694-1. — Режим доступа : www.biblio-online.ru/book/522B35DD-97BA-4D6B-9DA5-1107E1950FA4.

6.Гридасов, А. Ю. Бухгалтерский учет в программе 1С: Бухгалтерия 8.0 : лаб. практикум : учеб. пособие для вузов по спец. "Бух. учет, анализ и аудит" рек. УМО / А. Ю. Гридасов, А. Г. Чурин, Л. И. Чурина. - 2-е изд..стер. - М. : КноРус, 2010

7.Журавлева Т.Ю. Практикум по освоению программы «1С:Бухгалтерия» [Электронный ресурс] / Т.Ю. Журавлева. — Электрон. текстовые данные. — Саратов: Вузовское образование, 2016. — 53 c. — 2227-8397. — Режим доступа: http://www.iprbookshop.ru/45237.html

8.Информационные системы в экономике : учеб. пособие для вузов по эконом. спец. / Е.В. Варфоломеева, Т.В. Воропаева, Я.Л. Гобарева [и др.] ; под ред. Д.В. Чистова. - М : ИНФРА-М, 2012.

9.Информационные системы в экономике : учеб., рек. МО РФ / под ред. Г.А. Титоренко. - 2-е изд., перераб. и доп. - М. : ЮНИТИ, 2008.

10.Информационные системы и технологии в экономике и управлении : учеб. для бакалавров рек.УМО по спец. 080507 (061100) "Менеджмент орг." / В. В. Трофимов, О. П. Ильина, Е. В. Трофимова [и др.], С-Петерб.гос. ун-т экономики и финансов ; под ред. В. В. Трофимова. - 3-е изд., перераб. и доп. - М. : Юрайт, 2012.

11.Исаев, Г. Н. Информационные системы в экономике : учеб. для вузов по спец. "Финансы и кредит", "Бух. учёт, анализ и аудит" рек. МО РФ / Г. Н. Исаев. - 5-е изд., стер. - М. : Омега-Л, 2012.

12.Ковалева, В. Д. Автоматизированное рабочее место экономиста : учеб. пособие рек.УМО РФ для студ., обучающихся по спец."Бух.учет, анализ и аудит" / В. Д. Ковалева, В. В. Хисамутдинов. - М. : Финансы и кредит : ИНФРА-М, 2009

13.Олейник, П.П. Корпоративные информационные системы : учеб. для вузов по направлению 080800 "Прикладная информатика (по областям) и др. эконом. специальностям (для бакалавров и специалистов) / П.П. Олейник. - Санкт-Петербург : Питер, 2012.

14.Селищев, Н.В. Администрирование системы "1С:Предприятие 8.2" / Н.В. Селищев. - Санкт-Петербург : Питер, 2012

## **Справочная литература, методические указания**

1.Учебно-методическое пособие по дисциплине "Бухгалтерский учет с применением ЭВМ" для экономических специальностей / М-во образования и науки РФ, ФГБОУ ВПО "Удмуртский государственный университет", Фил. ФГБОУ ВПО «УдГУ» в г. Воткинске, Каф. финансов, учета и упр. ; авт.-сост. Г. Н. Ливенская. - Ижевск : Изд-во "Удмуртский университет", 2012. - 208 с. : ил. - Библиогр. : с. 204-205. - + Электрон. ресурс. - Лицензионный договор № 106ис от 28.02.2013 (Интернет : без ограничений). - Режим доступа : http://elibrary.udsu.ru/xmlui/handle/123456789/10476

2.Методические указания по курсу "Автоматизированные системы финансового моделирования и планирования" : для студентов экон. фак. / ГОУВПО "Удмурт. гос. унт", Ин-т экономики и упр., Каф. финансов и учета ; сост. А. Н. Суетин. - Ижевск : Изд-во ИЭиУ УдГУ, 2010

**8.2.Перечень ресурсов информационно-телекоммуникационной сети «Интернет» (далее - сеть «Интернет»), необходимых для освоения дисциплины (модуля)**

## **Интернет-ресурсы**

 http://www. [buhgalteredu.ru](http://buhgalteredu.ru/) (сайт бухгалтеров) http://www. [buhvest.ru](http://www.buhvest.ru/) (сайт журнала «Бухгалтерский вестник») http://www.glavbukh.ru/ (сайт журнала «Главбух») http://www.buhgalt.ru/ (сайт журнала «Бухгалтерский учет») http://www[.list.mail.ru](http://list.mail.ru/)>catalog/10523.html (каталог журналов по бухучету и аудиту) http://www [.debet.ru](http://www.debet.ru/) (сайт московского бухгалтера) http://www. [consultant.ru](http://www.consultant.ru/) (сайт журнала «Главная книга») [http://www.](http://www/) [buhgalteria.ru](http://www.buhgalteria.ru/) (информационно-аналитическое электронное издание в области бухгалтерского учета и налогообложения) [http://www.](http://www/)bizpressa.ru (сайт библиотеки бухгалтерских журналов)

## **Электронно-библиотечные системы (ЭБС)**

1.ЭБС "Юрайт" [\(https://www.biblio-online.ru/\)](https://www.biblio-online.ru/) 2.ЭБС "Лань " [\(https://e.lanbook.com/\)](https://e.lanbook.com/) 3.ЭБС "IPR Books " (http://www.iprbookshop.ru/)

## **8.3.Перечень информационных технологий, используемых при осуществлении образовательного процесса по дисциплине (модулю), включая перечень программного обеспечения и информационных справочных систем (при необходимости)**

На занятиях используются средства мультимедиа (чтение лекций с использованием слайд-презентаций, графических объектов, видео- аудио- материалов (через Интернет)), специализированных и офисных программ, баз данных. Преподаватель организует взаимодействие с обучающимися посредством электронной почты, компьютерного тестирования и локальной сети филиала. Также через электронную информационно-образовательную среду (ЭИОС) для студентов предусмотрена доступность рабочих программ и примерных фондов оценочных средств для любого участника учебного процесса, возможность консультирования обучающихся с преподавателем (проверка домашних заданий и т.д.) в любое время и в любой точке посредством сети Интернет (через электронную почту и социальные сети).

В качестве программного обеспечения и информационных справочных систем используются Microsoft Office 2010, Microsoft Windows 2012, Kaspersky, Adobe Reader, КонсультантПлюс, 1С 8.3, 1С (учебная версия) 8.3.

## **9.Материально-техническая база, необходимая для осуществления образовательного процесса по дисциплине (модулю)**

Требования к аудитории (помещению, местам) для проведения занятий: стандартно оборудованные лекционные аудитории, аудитории для проведения лекционных и практических занятий со специальным оборудованием (интерактивные доски, видеопроекторы, экран настенный, компьютер).

Требования к специализированному оборудованию: при проведении лабораторных занятий необходим компьютерный класс, персональные компьютеры компьютерного класса должны быть обеспечены операционной системой MS Windows, версия не ниже 2003 года, стандартными приложениями MS Windows, браузером.

Требования к специализированному программному обеспечению: 1С:Предприятие не ниже версии 8.0.

Требования к перечню и объему расходных материалов: нет.

## **10. Методические указания для обучающихся по освоению дисциплины (модуля)**

#### **Организация подготовки к практическим (семинарским) занятиям**

Подготовка к практическим занятиям начинается с анализа лекционного материала. Работа на лекции предполагает не только ознакомление с содержательным аспектом темы, но и понимание логики овладения материалом курса, осознание проблематики темы. Наличие собственного конспекта лекций позволяет еще раз ознакомиться, продумать, разобраться в новом материале, так как недостаточно понятые во время лекции положения могут быть восстановлены в памяти, сопоставлены с другими, додуманы, дополнены, уяснены и расширены с помощью учебной литературы. Хорошо овладеть содержанием лекции – это: 1) знать тему; 2) понимать значение и важность ее в данном курсе; 3) четко представлять план; 4) уметь выделять главное; 5) усвоить значение примеров и иллюстраций; 6) связать вновь полученные сведения о предмете или явления с уже имеющимся; 7) представлять возможность и необходимость применения полученных сведений.

Непосредственная подготовка к занятию осуществляется на основе методических рекомендаций по изучаемой теме. При этом необходимо изучить предлагаемую литературу по вынесенным темам, обратить внимание на проблемы, обозначенные преподавателем трудности, обычно возникающие у студентов.

Работа с книгой – основной вид самостоятельной работы студента в вузе и одновременно подготовка к будущей практической работе. Знакомство с книгой целесообразно начать с изучения оглавления. Именно оно позволяет получить общее представление о структуре и содержании книги, принятой автором систематизации материала. Независимо от выбранного объема изучаемого текста целесообразно прочитать введение и предисловие. В них обычно формулируются задачи и методы изложения. Знакомство с книгой целесообразно завершать чтением заключения, которое позволяет понять основные обобщенные выводы, главные мысли автора.

Основные положения прочитанной книги целесообразно излагать в конспекте. Конспектирование – наиболее распространенная форма, краткого, связного и последовательного письменного пересказа содержания с аргументами и личными замечаниями. Особенностью конспекта является то, что в него входят различные формы записей – план, тезисы, выписки, доводы, цитаты, расчеты, выводы и др.

Следует учитывать, что подготовка к занятиям предполагает осуществление деятельности на репродуктивном и творческом уровнях. При этом студенту необходимо сформировать свою позицию по вынесенной на занятие проблематике и подготовить ее обоснование. При выполнении практических заданий необходимо самостоятельно сформировать цель деятельности, выбрать средства и методы решения поставленных задач, что становится возможным при условии достаточно полного овладения теоретическим материалом курса.

Следует помнить, что в случае возникновения затруднений при подборе и анализе материала, выполнении практических заданий студент может обратиться к преподавателю в часы, выделенные для консультаций. Именно качественное выполнение самостоятельной работы способствует формированию навыков профессионального мышления, умений решать практические задачи, правильно оценивать ситуацию.

Программа курса предполагает большой объем самостоятельной работы студента. Количество аудиторных занятий не позволяет изучить вопросы тем в полном объеме, поэтому студент овладевает материалом путем дополнительного изучения учебной и научной литературы. Контроль их изучения может осуществляться посредством проверки реферата, а также по усмотрению преподавателя либо в форме мини опроса в устной или письменной форме (тесты), либо в форме собеседования или письменной проверочной работы.

## **МЕТОДИЧЕСКИЕ УКАЗАНИЯ ДЛЯ СТУДЕНТОВ по выполнению реферата**

Реферат является наиболее простой формой студенческой научно исследовательской работы. Он должен представлять собой достаточно краткое, но ясное и четкое изложение определенного вопроса или проблемы. Для его написания потребуется изучение наряду с учебной литературой нескольких научных статей или монографий, посвященных заявленной тематике. Обычно для подготовки реферата используется от 3 до 5 научных работ, рассматриваемых автором реферата в качестве основных. Это способствует более глубокому по сравнению с изложением в учебной литературе уяснению отдельного вопроса. Поэтому использовать только учебную литературу для написания реферата не рекомендуется. Она играет лишь роль того теоретического фундамента, который позволяет разобраться и проанализировать соответствующие научные работы.

В ходе изучения тем учебного курса студент выбирает наиболее заинтересовавший его вопрос для написания реферата.

Содержание реферата представляет собой изложение конкретного вопроса, вынесенного в качестве его названия, поэтому текс обычно не разбивается на разделы и параграфы. Объем реферата колеблется от 12 до 20 страниц. Оформляется реферат на отдельных листах (формат А-4), сшитых (или прочно скрепленных) между собой. Титульный лист реферата оформляется в соответствии с требованиями, предъявляемыми к научно – исследовательским студенческим работам. Страницы реферата должны быть пронумерованы. На цитируемую литературу должны быть сделаны сноски, оформленные одним из допустимых способов. Завершается текст реферата списком используемой при написании литературы, оформленным соответствующим образом.

Поскольку в реферате излагается, как правило, конкретный вопрос, то текст:

а) может не разбиваться на параграфы, допустимым является выделение отдельных вопросов прямо в тексте жирным шрифтом или курсивом;

б) при разделении текста реферата на параграфы, «оглавление» содержания реферата (план) следует выносить на отдельный лист;

в) «введение» и «заключение» как отдельные разделы работы выделять необязательно, вступление и заключительные выводы могут содержаться непосредственно в тексте рассматриваемого вопроса;

г) список, используемой литературы (библиография) обязательно приводится в конце текста с новой страницы, оформленный в соответствии с общими правилами любого научного исследования.

## **11. Особенности организации образовательного процесса по дисциплине для инвалидов и лиц с ограниченными возможностями здоровья**

Реализация дисциплины для лиц с ограниченными возможностями здоровья осуществляется с учетом особенностей психофизического развития, индивидуальных возможностей и состояния здоровья таких обучающихся.

Для маломобильных групп населения имеется необходимое материальнотехническое обеспечение (пандусы, оборудованные санитарные комнаты, кнопки вызова персонала, оборудованные аудитории для лекционных и практических занятий)

Для адаптации программы освоения дисциплины используются следующие методы:

- Для лиц с нарушениями слуха используются методы визуализации информации (презентации, использование компьютера для передачи текстовой информации и др.)
- Для лиц с нарушениями зрения используются такие методы, как увеличение текста и картинки (в программах Windows), программы-синтезаторы речи, в том числе в ЭБС.

Форма проведения текущей и промежуточной аттестации для инвалидов и лиц с ограниченными возможностями здоровья устанавливается с учетом индивидуальных психофизических особенностей (устно, письменно на бумаге, письменно на компьютере, в форме тестирования и т.п.), при необходимости выделяется дополнительное время на подготовку.

# **12. Порядок утверждения рабочей программы**

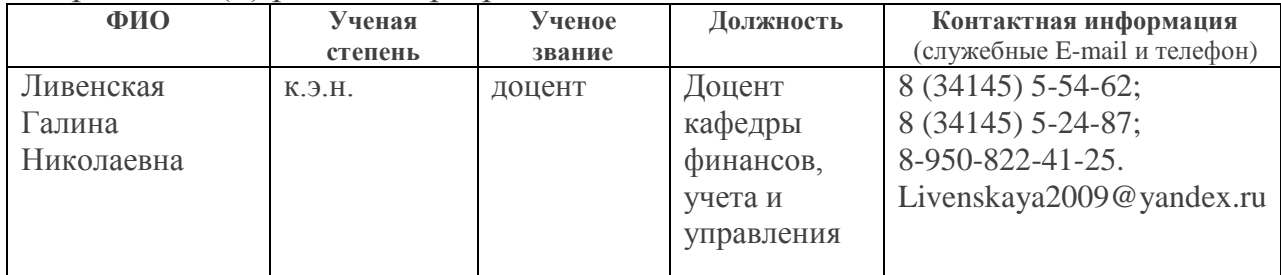

Разработчик(и) рабочей программы дисциплины

## *Экспертиза рабочей программы*

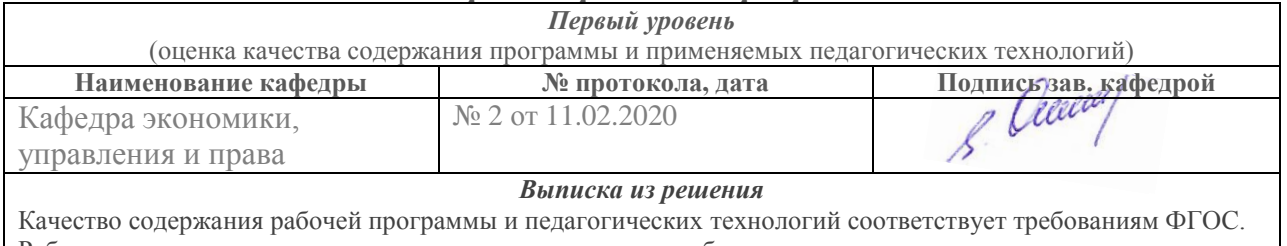

Рабочая программа рекомендована для использования в учебном процессе.

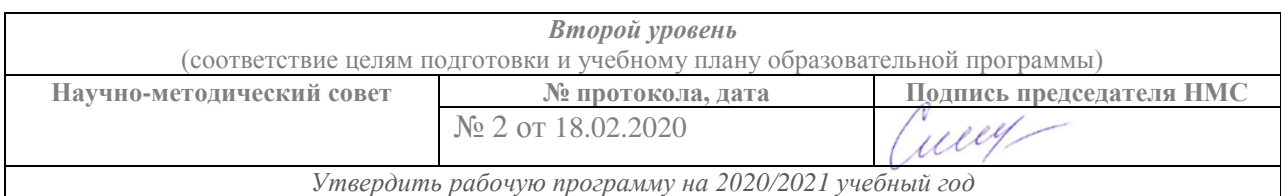

## *Утверждение рабочей программы дисциплины*

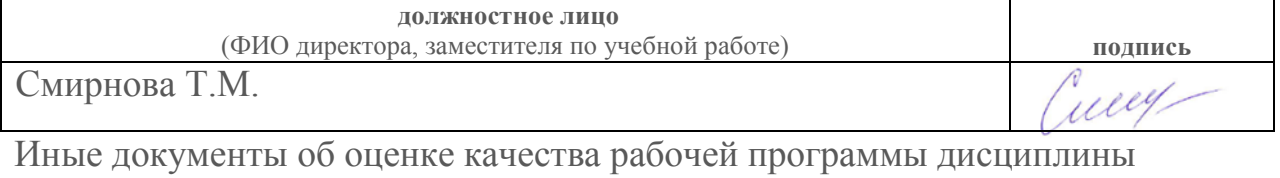

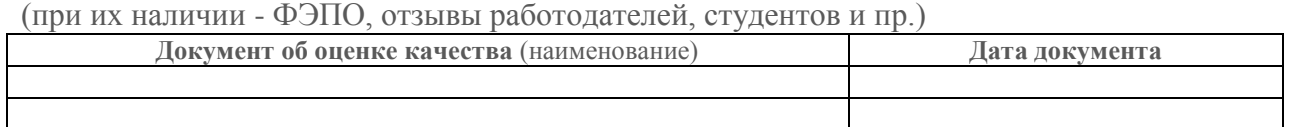